IBM Content Manager OnDemand for iSeries

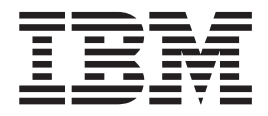

# Instalační příručka

*Verze 5 Vydání 3*

IBM Content Manager OnDemand for iSeries

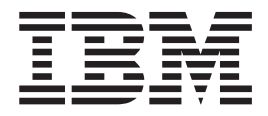

# Instalační příručka

*Verze 5 Vydání 3*

#### **Poznámka**

Před použitím těchto informací a produktu, který podporují, se ujistěte, že jste přečetli obecné informace z části ["Poznámky"](#page-60-0) na stránce [51.](#page-60-0)

#### **Páté vydání (květen 2004)**

Toto vydání se vztahuje na verzi 5, vydání 3 licencovaného programu IBM Content Manager OnDemand for iSeries. Toto vydání platí pouze pro systémy RISC (Reduced Instruction Set Computer).

Toto vydání nahrazuje vydání SC09-3655-03.

**© Copyright International Business Machines Corporation 1997, 2004. Všechna práva vyhrazena.**

# **Obsah**

| |

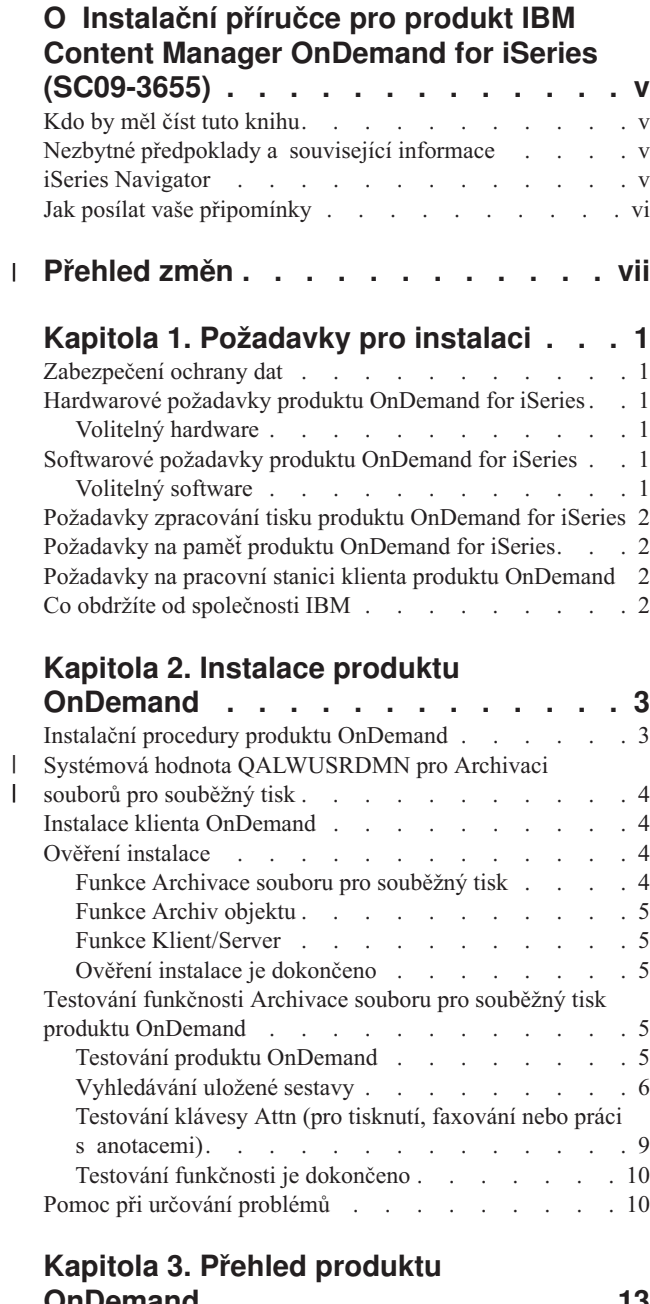

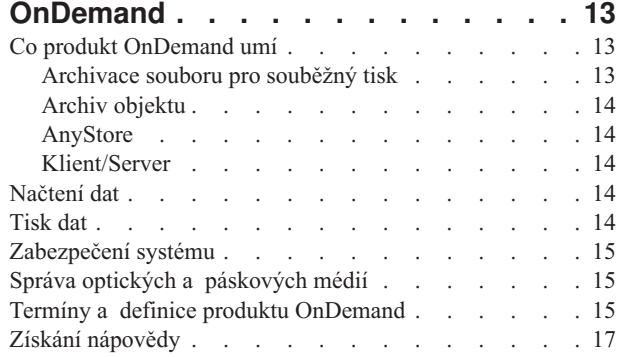

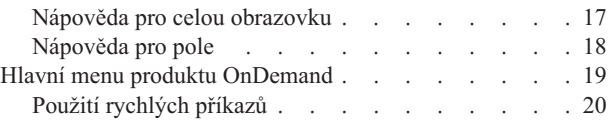

# **Kapitola 4. Definování [obchodního](#page-30-0)**

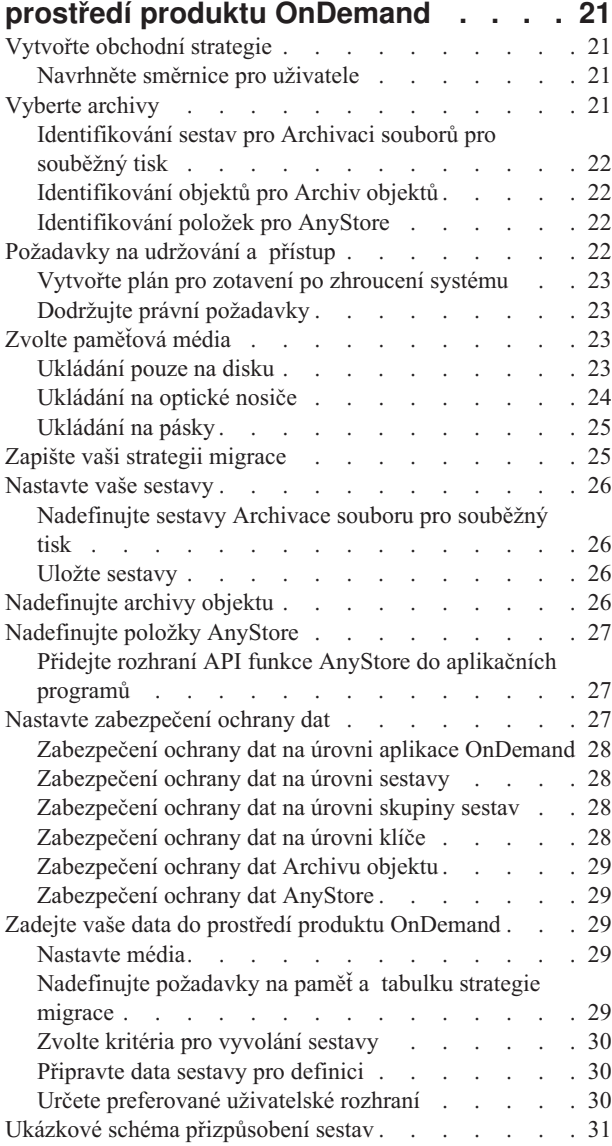

### **Dodatek A. [Konverze](#page-42-0) dat z HFS na IFS**

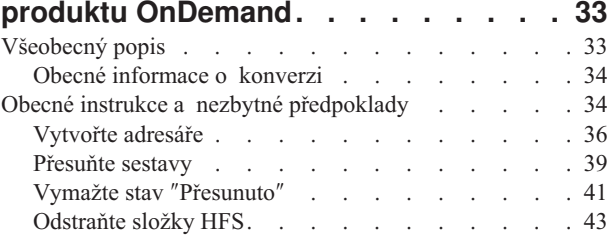

# **Dodatek B. Pokyny pro [vymazání](#page-56-0)**

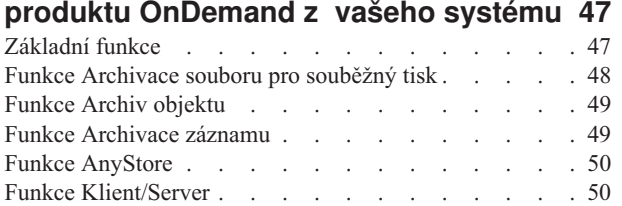

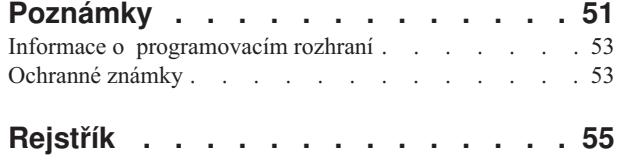

# <span id="page-6-0"></span>**O Instalační příručce pro produkt IBM Content Manager OnDemand for iSeries (SC09-3655)**

Informace v této publikaci popisují, jak nainstalovat licencovaný program IBM Content Manager OnDemand for iSeries (OnDemand). OnDemand (v dřívějších vydáních známý jako Report/Data Archive and Retrieval System neboli R/DARS) umožňuje ukládat velké objemy historických dat na disk, vysokokapacitní optické nosiče nebo pásku. Současně nabízí rychlý přístup k uloženým datům prostřednictvím online vyvolání.

Uvedené instrukce a příklady mají sloužit jako návod pro provádění těchto úloh:

- v Porozumění požadavkům na instalaci.
- v Instalace produktu OnDemand a ověření instalace.
- v Udělení a odvolání přístupu k datům.
- v Porozumění přehledu produktu OnDemand.
- v Definice obchodního prostředí OnDemand.

Pokud budete používat tuto příručku, budete moci optimalizovat využití vašich médií pomocí kombinace všech vašich dostupných typů - disku, optických nosičů a pásek.

### **Kdo by měl číst tuto knihu**

Tato kniha je určena pro programátory a administrátory OnDemand odpovědné za instalaci produktu OnDemand, který je určen pro archivaci a zpětné získání informací.

### **Nezbytné předpoklady a související informace**

Jako výchozí bod pro vyhledávání technických inofrmací o serveru iSeries použijte aplikaci IBM iSeries Information Center.

Přístup k aplikaci Information Center je možný dvěma způsoby:

- v Z webové stránky http://www.ibm.com/eserver/iseries/infocenter.
- v Z disků CD-ROM, které jste obdrželi s licencovaným programem Operating System/400:

*iSeries Information Center*, SK3T-7436-04. Tento balík programů také zahrnuje verze PDF publikací iSeries v sadě s názvem *Aplikace iSeries Information Center: Doplňkové manuály*, SK3T-7437-01. Tento disk CD-ROM nahrazuje CD-ROM se softcopy knihovnou.

Aplikace Information Center obsahuje pomocné programy a důležitá témata, jako např. Java, TCP/IP, webové služby, zabezpečené sítě, logické části systému, klastrování, CL příkazy a systémová rozhraní API. Rovněž zahrnuje odkazy na související červené knihy IBM a internetové odkazy na jiné webové stránky IBM, např. na domovskou stránku IBM.

### **iSeries Navigator**

IBM iSeries Navigator je výkonné grafické rozhraní pro správu serverů iSeries. Funkce produktu iSeries Navigator zahrnují navigaci v systému, konfiguraci, funkce pro plánování a online nápovědu, jež vás provede vašimi úlohami. Produkt iSeries Navigator umožňuje snazší a výkonnější provoz a administraci serveru. Navíc je to jediné uživatelské rozhraní k novým rozšířeným funkcím operačního systému OS/400. Zahrnuje také funkci Centrální správa, pomocí které je možné spravovat několik serverů z centrálního systému.

Další informace o produktu iSeries Navigator najdete v aplikaci iSeries Information Center a na webové stránce http://www.ibm.com/eserver/iseries/navigator/

### <span id="page-7-0"></span>**Jak posílat vaše připomínky**

Vaše ohlasy jsou pro nás velmi důležité, neboť nám pomáhají poskytovat přesnější a vysoce kvalitní informace.

- v Jestliže dáte přednost zaslání svých připomínek faxem, použijte číslo:
	- Spojené státy, Kanada a Portoriko: 1-800-937-3430
	- Česká republika: +420 2 7213 1505, ostatní země: 1-507-253-5192
- v Chcete-li poslat připomínky elektronickou poštou, použijte jednu z těchto adres e-mail:
	- Připomínky ke knihám:
		- RCHCLERK@us.ibm.com
		- IBMMAIL: IBMMAIL(USIB56RZ)
	- Připomínky k aplikaci iSeries Information Center:

RCHINFOC@us.ibm.com

Do svých připomínek nezapomeňte zahrnout následující údaje:

- Název knihy.
- · Publikační číslo knihy.
- v Číslo stránky nebo téma, kterého se vaše poznámka týká.

#### **Přehled změn**  $\mathbf{I}$

<span id="page-8-0"></span>|

| | | | | | | | | | | | | | | | | | | | | | | | | | | | | | Toto vydání publikace *IBM Content Manager OnDemand for iSeries - Instalační příručka* obsahuje nové technické informace. Mohou se sice vyskytovat některé příklady toho, kde byly provedeny změny, ale pruhy označující změny zde chybí. Mezi důležité změny, které je nutno vést v patrnosti, patří tyto skutečnosti:

- v Ve verzi V5R3 produktu Content Manager OnDemand for iSeries (OnDemand) je zahrnuta implementace nového serveru známého jako OnDemand Common Server. Common Server poskytuje zdokonalené schopnosti indexování, vyhledávání, prohlížení, zabezpečení, PDF a podporu WWW pro uživatele a administrátory produktu OnDemand. Stávající zákazníci s produktem OnDemand, kteří implementovali Archivaci souborů pro souběžný tisk (s funkcí AnyStore či existující serverovou komponentou nebo bez nich) nyní mohou migrovat na nový Common Server v souladu s pokyny uvedenými v Dodatku A v publikaci Content Manager OnDemand for iSeries Common Server - Plánování a instalace. Povšimněte si, že v rámci dokumentace znamenají (v případě, že je nainstalována funkce AnyStore) odkazy na migraci dat Archivace souborů pro souběžný tisk rovněž data AnyStore.
- v Byly provedeny významné změny v publikaci Content Manager OnDemand for iSeries Common Server Indexing Reference, která nyní popisuje i funkce podporované programem OS/400 Indexer. Tyto nové informace zahrnují témata vztahující se k definování víceklíčových indexů, transakčních polí, textových vyhledávacích polí, SCS souborů pro souběžný tisk s AFP překryvy a masek pro aplikační pole.
- Content Manager OnDemand for iSeries nyní podporuje optické knihovny Plasmon, které jsou ze strany serveru iSeries nově podporovány.
- v Dva parametry pro příkaz STRASMOND (Start Archived Storage Management for OnDemand) byly odstraněny, což usnadňuje používání příkazu. Viz Dodatek A v publikaci Content Manager OnDemand for iSeries Common Server Administration Guide, kde najdete podrobné informace.
- v OS/400 již neposkytuje podporu původního HTTP serveru. V tomto ohledu byla podpora, kterou produkt Content Manager OnDemand Web Enablement Kit (ODWEK) poskytoval pro původní HTTP server, rovněž stažena. HTTP Apache server je nyní jediným podporovaným HTTP serverem pro ODWEK.

# <span id="page-10-0"></span>**Kapitola 1. Požadavky pro instalaci**

IBM Content Manager OnDemand for iSeries verze 5, vydání 3 (OnDemand) je softwarová aplikace, která umožňuje ukládat velké objemy dat. Můžete také výběrově znovu získávat ta data, která jste dříve archivovali na disk, optický nosič nebo na pásku.

Data mohou být automaticky migrována z disku na optický nosič, jiný disk nebo pásku, a později z těchto znovu získána. Tento princip umožňuje zvolit typ médií, nejvhodnější a provozně nejlevnější pro krátkodobé a dlouhodobé uložení a zpětné vyvolání dat, navíc s volbou vypršení platnosti dat, pokud již nejsou potřeba.

Tato část knihy vypisuje požadavky produktu OnDemand na hardware a software a podává podrobné instrukce pro instalaci, ověření a otestování funkčnosti tohoto produktu.

V dalších kapitolách, počínaje částí Kapitola 3, "Přehled produktu [OnDemand",](#page-22-0) na stránce [13,](#page-22-0) bude vysvětleno, za co je odpovědný administrátor a obecný uživatel produktu OnDemand.

### **Zabezpečení ochrany dat**

Můžete kombinovat standardní metody zabezpečení ochrany dat operačního systémuOS/400 a přídavných autorizací přístupu produktu OnDemand. Kapitola 1 v publikaci *IBM Content Manager OnDemand for iSeries: Administration Guide* (SC41-5325) popisuje čtyři volby v menu REPORT ADMINISTRATION, které můžete použít k vytvoření a údržbě vašich metod zabazpečení pro sestavy. Tato kapitola obsahuje důležité detaily o zabezpečení ochrany Archivace souboru pro souběžný tisk, které by si měl váš administrátor sestav OnDemand přečíst a kterým by měl porozumět. Kapitoly 2, 3 a 4 knihy *IBM Content Manager OnDemand for iSeries: Administration Guide* vysvětlují volby zabezpečení ochrany dat pro Archiv objektu, Archivaci záznamu a funkci AnyStore.

### **Hardwarové požadavky produktu OnDemand for iSeries**

Chcete-li nainstalovat produkt OnDemand, musíte mít:

- Systém IBM AS/400 nebo iSeries s procesorem s technologií PowerPC
- v Terminál typu 5250 nebo inteligentní pracovní stanici se spuštěnou řádně nakonfigurovanou emulací.

### **Volitelný hardware**

• Optická knihovna podporovaná serverem iSeries.

### **Softwarové požadavky produktu OnDemand for iSeries**

Musíte mít nainstalovánu verzi 5, vydání 3 operačního systému OS/400, aby byla tato verze produktu OnDemand podporována.

### **Volitelný software**

Můžete také používat:

- Facsimile Support for iSeries.
- Advanced Function Printing Utilities for AS/400.
- Query for iSeries nebo DB2 Query Manager a SQL Development Kit for iSeries.

|

<span id="page-11-0"></span>v Backup Recovery and Media Services for iSeries (velmi doporučováno, pokud používáte páskovou knihovnu IBM).

Pokud pracujete se sestavami Advanced Function Presentation (AFP) prostřednictvím funkce Archivace souboru pro souběžný tisk, opětovné vytisknutí těchto sestav vyžaduje funkci Print Services Facility (PSF) operačního systému OS/400.

Tyto volitelné softwarové produkty musí být kompatibilní s úrovní vydání vašeho operačního systému OS/400.

### **Požadavky zpracování tisku produktu OnDemand for iSeries**

Pokud chcete tisknout výstup s rozlišením AFP, musíte mít tiskárnu schopnou tisknout ve formátu Advanced Function Printing (AFP). Ostatní tisky z produktu OnDemand je možné provádět na jakékoliv tiskárně připojené k systému iSeries.

### **Požadavky na paměť produktu OnDemand for iSeries**

Pokud chcete nainstalovat produkt OnDemand, musíte mít pro knihovnu OnDemand toto místo na disku:

- v Základní podpora 13,5 megabajtů (tato funkce je vyžadována všemi ostatními funkcemi).
- v Archivace souboru pro souběžný tisk 24,5 megabajtů.
- v Archiv objektu 3,4 megabajtů.
- v AnyStore 1,2 megabajtů.
- Server 3,8 megabajtů.

Množství paměti pro aplikační data, které budete potřebovat, záleží na množství informací, které chcete ukládat, na velikosti položek a na vašich požadavcích na archivaci.

### **Požadavky na pracovní stanici klienta produktu OnDemand**

Informace o požadavcích na pracovní stanici a instrukce k instalaci této pracovní stanice najdete v knize *IBM Content Manager OnDemand: Uživatelská příručka*, SC09-3683. PDF verzi této publikace si můžete stáhnout z webové stránky http:\\www.ibm.com\software\data\ondemand\400 (sledujte odkazy na **Library** a najdete uvedenou publikaci). Pokud chcete vytisknout kopie této publikace, obraťte se na vašeho zástupce IBM.

### **Co obdržíte od společnosti IBM**

Váš instalační balík programů zahrnuje:

- v Distribuční média produktu OnDemand obsahující:
	- Knihovny objektů.
	- Vzorová data.
	- Zdrojový kód vzorového uživatelského ukončovacího programu.
- v *LPS: OnDemand for AS/400*
- v *IBM Content Manager OnDemand for iSeries: Instalační příručka*

Obraťte se prosím na vašeho zástupce IBM, pokud si přejete získat další hodnotný zdroj informací o produktu OnDemand, knihu *IBM Content Manager OnDemand for iSeries Administration Guide*.

# <span id="page-12-0"></span>**Kapitola 2. Instalace produktu OnDemand**

V této kapitole jsou uvedeny instrukce týkající se instalace všech funkcí produktu OnDemand. Než začnete instalovat, ověřte, že jste nainstalovali a otestovali funkčnost požadovaného hardwaru a softwaru, jejichž seznam byl uveden v části [Kapitola](#page-10-0) 1, ["Požadavky](#page-10-0) pro instalaci", na stránce 1.

### **Instalační procedury produktu OnDemand**

Chcete-li nainstalovat produkt OnDemand, postupujte podle instrukcí uvedených v knize *Instalace, upgrade nebo vymazání OS/400 a souvisejícího softwaru*, SC09-3638-07 .

Číslo licencovaného programu pro produkt OnDemand verze 5, vydání 3, je **5722RD1**. Jednotlivé funkce produktu OnDemand (které se instalují samostatně) jsou:

- v **\*BASE** pro Základní podporu (tato funkce je vyžadována všemi ostatními funkcemi).
- v **1** pro Archivace souboru pro souběžný tisk.
- 2 pro Archiv objektu.
- 4 pro AnyStore.
- **5** pro Server.

Volby 10, 11 a 12 jsou také dostupné funkce produktu 5722-RD1, ale nejsou zahrnuty do této publikace. Podrobné informace týkající se instalace najdete v publikaci *IBM Content Manager OnDemand for iSeries Common Server: Plánování a instalace* (SC27-1158).

Doporučovaným způsobem, jak nainstalovat produkt OnDemand, je provést instalaci pomocí voleb Install licensed programs z menu Work with Licensed Programs (go licpgm). Na obrazovce Install licensed programs zvolte všechny volby produktu OnDemand, které si přejete nainstalovat.

**Poznámka:** Na obrazovce Install licensed programs zadejte do volby Add an option číslo 1 a pak další čísla funkcí, vypsaná výše, které jste si objednali (jako např. \*BASE a pak volby 1, 2, 4 nebo 5). Pokud instalujete volbu 5, stáhněte si nejnovější klientský software z webových stránek na adrese ftp://service.software.ibm.com/software/ondemand/fixes/.

#### **Pokud nainstalujete produkt OnDemand jiným způsobem, než bylo uvedeno výše, mohou se během používání tohoto produktu vyskytnout chyby.**

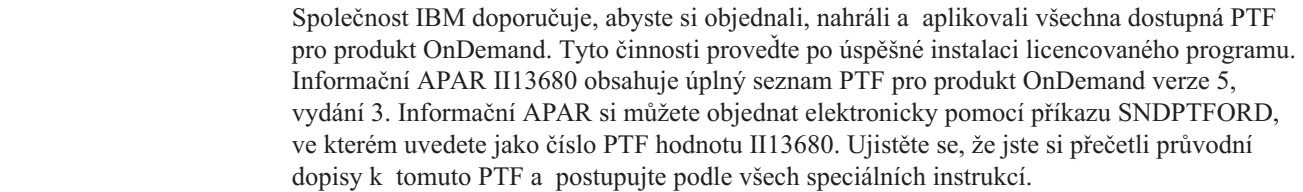

| | | | | |

#### <span id="page-13-0"></span>**Systémová hodnota QALWUSRDMN pro Archivaci souborů pro souběžný tisk** |

Má-li Archivace souborů pro souběžný tisk řádně fungovat, musí být systémová hodnota QALWUSRDMN nastavena tak, aby umožňovala uložit objekty uživatelské domény do knihovny QRDARS. Předvolená hodnota pro QALWUSRDMN je \*ALL, což znamená, že objekty uživatelské domény mohou být uloženy do jakékoliv knihovny v systému. Pokud váš systémový administrátor tuto hodnotu změní, musíte jej požádat, aby knihovnu QRDARS přidal do systémové hodnoty QALWUSRDMN.

### **Instalace klienta OnDemand**

Informace, jak nainstalovat klienta OnDemand na pracovní stanici s operačním systémem Windows, najdete v knize *IBM Content Manager OnDemand: Uživatelská příručka* (SC09–3683).

### **Ověření instalace**

|

| | | | | |

> Nainstalujte produkt OnDemand a zůstaňte přihlášeni jako uživatel **QSECOFR**. Pomocí vzorových dat, která jsou součástí produktu, si ověřte, že funkce Archivace souboru pro souběžný tisk, Archiv objektu a Archivace záznamů jsou aktivní (je-li to vhodné). (Funkce AnyStore nevyžaduje test pro ověření instalace.) Uvedené funkce otestujte podle kroků, které jsou pro každou z těchto funkcí dány. Pokud jste nainstalovali funkci Archivace souboru pro souběžný tisk, proveďte poté testy funkčnosti uvedené v části ["Testování](#page-14-0) funkčnosti Archivace souboru pro souběžný tisk produktu [OnDemand"](#page-14-0) na stránce 5.

Pokud se během instalace nebo ověření vyskytnou nějaké chyby, prohlédněte si protokol úlohy operačního systému OS/400, provedený úlohou instalace. Pokud si nejste jisti, jak vyřešit nějaký problém, obraťte se na vašeho poskytovatele softwarové podpory.

### **Funkce Archivace souboru pro souběžný tisk**

Tento test během testování funkčnosti snímá tři vzorové sestavy určené pro budoucí vyvolání.

- $\bullet$  Vzor 1
	- Dokud jste stále přihlášeni jako uživatel **QSECOFR**, zadejte příkaz **STRCDSRDAR** na příkazovém řádku operačního systému OS/400. Stiskněte klávesu **F4**.
	- Napište **CHECKSTMTS** do pole *Jméno sestavy*.
	- Napište **CHECKSTMTS** do pole *Vstupní soubor*.
	- Napište **QRDARS** do pole *Knihovna*. Stiskněte klávesu **Enter**.
- $\bullet$  Vzor 2
	- Dokud jste stále přihlášeni jako uživatel **QSECOFR**, zadejte příkaz **STRCDSRDAR** na příkazovém řádku operačního systému OS/400. Stiskněte klávesu **F4**.
	- Napište **TSTINV** do pole *Jméno sestavy*.
	- Napište **TSTINV** do pole *Vstupní soubor*.
	- Napište **QRDARS** do pole *Knihovna*. Stiskněte klávesu **Enter**.
- $\bullet$  Vzor 3
	- Dokud jste stále přihlášeni jako uživatel **QSECOFR**, zadejte příkaz **STRCDSRDAR** na příkazovém řádku operačního systému OS/400. Stiskněte klávesu **F4**.
	- Napište **TSTSEQ** do pole *Jméno sestavy*.
	- Napište **TSTSEQ** do pole *Vstupní soubor*.
	- Napište **QRDARS** do pole *Knihovna*. Stiskněte klávesu **Enter**.

Chcete-li provést testy funkčnosti pro funkci Archivace souboru pro souběžný tisk, přejděte do části "Testování funkčnosti Archivace souboru pro souběžný tisk produktu OnDemand".

### <span id="page-14-0"></span>**Funkce Archiv objektu**

Tento test ověří správnost instalace dané funkce:

- v Na příkazovém řádku operačního systému OS/400 zadejte příkaz **STRARCRDAR**. Stiskněte klávesu **F4**.
- v Až se objeví náznak *Spuštění archivu přes OnDemand*, stiskněte klávesu **F12**, abyste se vrátili na obrazovku s příkazovým řádkem.

### **Funkce Klient/Server**

Tento test ověří, že můžete spustit a zastavit úlohy, které jsou zpracovávány na serveru. Zatímco jste stále přihlášeni jako uživatel **QSECOFR**, proveďte následující kroky:

- v Zadejte příkaz **STRTCPSVR \*ONDMD** a stiskněte klávesu **Enter**.
- v Na příkazovém řádku zadejte příkaz **WRKACTJOB JOB(QRLG\*)** a stiskněte klávesu **Enter**. Nakonec byste měli vidět seznam čtyř úloh, které jsou označeny jako aktivní úlohy. Pomocí klávesy **F5** aktualizujte obrazovku, pokud tento seznam nebyl zobrazen při prvním náhledu. Jedna z úloh by měla mít jméno **QRLGMGR** a další tři úlohy by měly mít jméno **QRLGSVR**. Pokud vidíte tyto čtyři úlohy, přejděte k dalšímu kroku.
- v Na příkazovém řádku zadejte příkaz **ENDTCPSVR \*ONDMD** a stiskněte klávesu **Enter**.
- v Po uplynutí několika vteřin aktualizujte obrazovku pomocí klávesy **F5**. Měli byste vidět, že uvedené čtyři úlohy jsou ukončovány. Pokračujte v používání klávesy pro aktualizaci obrazovky (**F5**), dokud nebudou všechny úlohy ukončeny.

### **Ověření instalace je dokončeno**

Vaše instalace produktu OnDemand je nyní ověřena.

Pokud máte nainstalovánu také funkci Archivace souboru pro souběžný tisk, doporučujeme vám, abyste provedli testování funkčnosti, které je vysvětleno v části "Testování funkčnosti Archivace souboru pro souběžný tisk produktu OnDemand".

### **Testování funkčnosti Archivace souboru pro souběžný tisk produktu OnDemand**

Tato část vás provede interaktivní relací Archivace souboru pro souběžný tisk produktu OnDemand. Přihlásíte se a odhlásíte, a za pomoci čtyř příkladů ověříte, že funkce pro výběr sestavy a její vyvolání jsou správně nainstalovány a funkční. Vzorová data obsahují Výpisy z běžného účtu, které byly získány během ověřování instalace.

### **Testování produktu OnDemand**

Zatímco jste přihlášeni jako uživatel *QSECOFR*, a dříve, než začnete testovat:

v Zadejte příkaz **DSPLIBL** a zobrazí se seznam vašich knihoven.

Pokud *QSYS2* není na seznamu vašich knihoven, přidejte ji pomocí následujícího příkazu: **ADDLIBLE QSYS2**

- v Na příkazovém řádku operačního systému OS/400 zadejte příkaz **FNDRPTRDAR**.
- v Stiskněte klávesu **Enter** a zobrazí se vám [Obrázek](#page-15-0) 1 na stránce 6:

### <span id="page-15-0"></span>**Vyhledávání uložené sestavy**

Funkci Archivace souboru pro souběžný tisk produktu OnDemand můžete otestovat prostřednictvím vyhledávání vzorového výpisu z běžného účtu.

**Specify Report Search** ONDMD400 1/04/98 14:27:53 OOO DDDD D O O D D D O O NNNN D D EEE MMM MM AAAA NNNN DDDD O ON ND DE EMMMA AN ND D O ON ND DEEEEEM M M A A N N D D O ON ND DE M M M A A N N D D OOO N N DDDD EEE M M M AAAA N N DDDD Type choices, press Enter. Report . . . . . . . . . . *CHECKSTMTS* Name, generic\*, F4 for list  $-OR-$ Report group . . . . . . . <u>\_\_\_\_\_\_\_\_</u> Name, generic\*, F4 for list Date range From . . . . . . . . . . . *\_\_\_\_\_\_\_* YYYYMMDD To . . . . . . . . . . . . *\_\_\_\_\_\_\_* YYYYMMDD F3=Exit F4=Prompt F12=Cancel

*Obrázek 1. Zadání vyhledávání sestavy*

Tato obrazovka vám umožní vyhledávat archivované sestavy, jako například výpisy z běžného účtu. Váš požadavek v tomto testu je vyhledat všechny sestavy se jménem *CHECKSTMTS*, které byly archivovány pomocí produktu OnDemand.

v Napište **CHECKSTMTS** do pole *Report*. Stiskněte klávesu **Enter**.

V tomto vzoru je zahrnuta pouze jedna sestava běžného účtu. Pokud existuje více sestav, zobrazí se všechny sestavy (obvykle s různými daty), které odpovídají zadanému jménu sestavy (viz Obrázek 2).

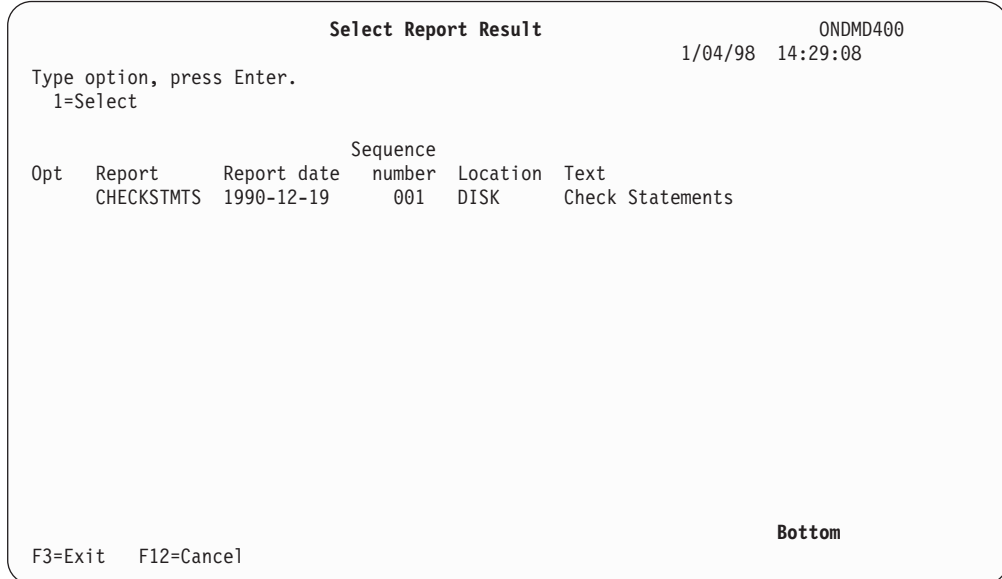

*Obrázek 2. Výběr výsledné sestavy*

Z tohoto seznamu si můžete vybrat určitou verzi výpisu z běžného účtu, abyste viděli jednotlivé výpisy v originálním souboru pro souběžný tisk. Chcete-li toto provést, proveďte:

v Zadejte **1** do pole *OPT* vedle sestavy, kterou si chcete prohlédnout. Stiskněte klávesu **Enter** a zobrazí se Obrázek 3.

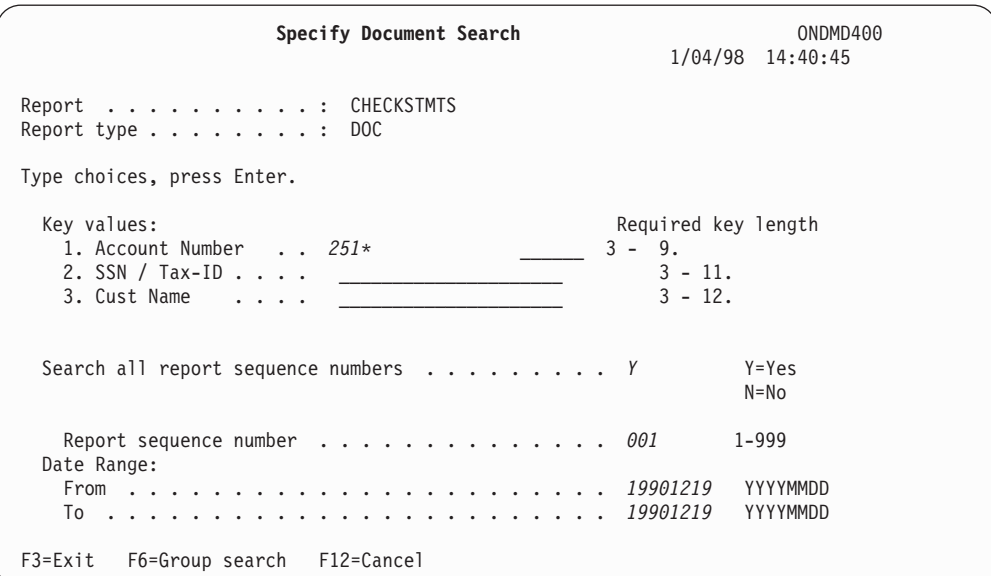

*Obrázek 3. Zadání vyhledávání dokumentu*

Můžete použít libovolný vyhledávací klíč na obrazovce ZADÁNÍ VYHLEDÁVÁNÍ DOKUMENTU, abyste vybrali určitou položku (jako např. výpis z běžného účtu).

v Zadejte **251\*** do pole *Account Number*.

**Poznámka:** Hvězdička znamená částečné vyhledávání, kdy OnDemand musí v archivu vyhledávat všechny výpisy běžných účtů, které začínají řetězcem 251.

v Stiskněte klávesu **Enter** a objeví se [Obrázek](#page-17-0) 4 na stránce 8.

<span id="page-17-0"></span>

|             | Report : CHECKSTMTS Check Statements (OnDemand Example)                                                                                                    | Work with Documents                                                                                                    |                                                                                                    |                          | 1/24/98                                                                                                    | ONDMD400<br>14:10:41 |
|-------------|----------------------------------------------------------------------------------------------------|----------------------------------------------------------------------------------------------------|----------------------------------------------------------------------------------------------------|--------------------------|----------------------------------------------------------------------------------------------------|----------------------|
|             | Type options, press Enter.<br>5=Display 6=Print 7=Fax                                                                                                    | A=Annotation                                                                                                    |                                                                                                    |                          |                                                                                                    |                      |
| 0pt<br>Date | Account Number SSN / Tax ID Cust Name                                                                                                    |                                                                                                    |                                                                                                    |                          | Ending Balance                                                                                                    |                      |
|             | 5 19901219 251000022<br>19901219 251000055<br>19901219 251000261<br>19901219 251000287<br>19901219 251000352<br>19901219 251000394<br>19901219 251000469<br>19901219 251000527<br>19901219 251000535<br>19901219 251000642<br>19901219 251000709 | 255-77-4993<br>253-26-8119<br>225-88-9441<br>421-33-1886<br>409-33-2298<br>236-97-3309<br>236-22-1198<br>551-78-8837<br>599-44-9007 | KATIE ALLEN \$<br>236-55-3387 DIANNE WIEST \$<br>JESSICA LANG \$<br>230-88-4523 FORREST GUMP \$<br>GRETA GARBO \$<br>MARK MIKEAL<br>JIM WHITMIRE \$<br>KAREN ROSS<br>JEFF WHARTON \$<br>JEFF LONGWAY \$<br>CAROL ALLEN | <sup>\$</sup><br>S<br>-S | 0.48<br>5,671.46<br>1,186.05<br>1,416.33<br>3,777.69<br>1,344.67<br>21,016.47<br>56.84<br>4,941.67<br>5,356.19<br>8,770.45 |                      |
| $F3 = Exit$ | F12=Cancel                                                                                                    |                                                                                                    |                                                                                                    |                          |                                                                                                    | More                 |

*Obrázek 4. Práce s dokumenty*

Jelikož jste požádali o všechna čísla běžných účtů, která začínají řetězcem 251, v seznamu vyhledávání se zobrazí všichni zákazníci, jejichž čísla účtů začínají uvedeným číslem. (Pokud zahrnete více klíčů, nebo zadáte celé číslo běžného účtu, můžete omezit výběr pro rychlejší vyvolání.)

Kromě polí *SSN/Tax-ID* a *Cust Name* je zobrazena další datová položka výpisu — *Ending Balance*. Toto pole, známé jako *zobrazovací pole*, vám podává další informace o výpisech.

Najděte záznam pro účet 251000022. Pokud chcete vidět aktuální výpis tohoto běžného účtu, postupujte takto:

v Zadejte **5** do pole *OPT* vedle dokumentu, který si chcete prohlédnout. Stiskněte klávesu **Enter** a horní levá část výpisu, který jste zvolili, se zobrazí jako [Obrázek](#page-18-0) 5 na stránce 9.

<span id="page-18-0"></span>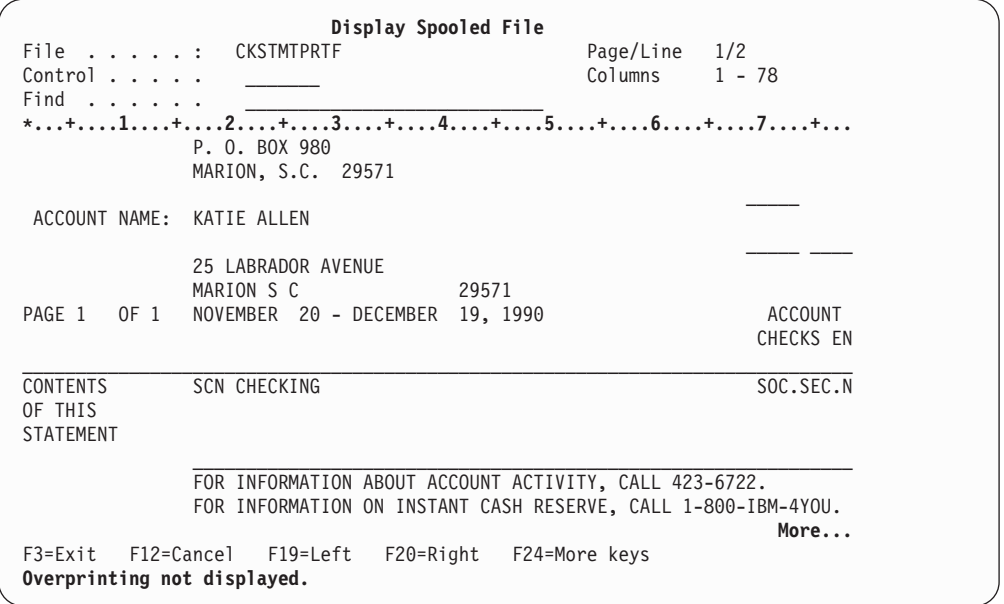

*Obrázek 5. Zobrazení souboru pro souběžný tisk*

Úspěšné zobrazení této obrazovky je výsledkem tohoto testu.

### **Testování klávesy Attn (pro tisknutí, faxování nebo práci s anotacemi)**

Měli byste také otestovat klávesu ATTN, která vám umožňuje tisknout sestavy, odesílat faxové správy (pokud má váš systém faxovací schopnosti), nebo pracovat s anotacemi. Chcete-li provést některou z těchto činností, stiskněte klávesu **ATTN**, zatímco si prohlížíte určitý výpis z běžného účtu. Zobrazí se obrazovka PRINT/FAX DOCUMENT, Obrázek 6.

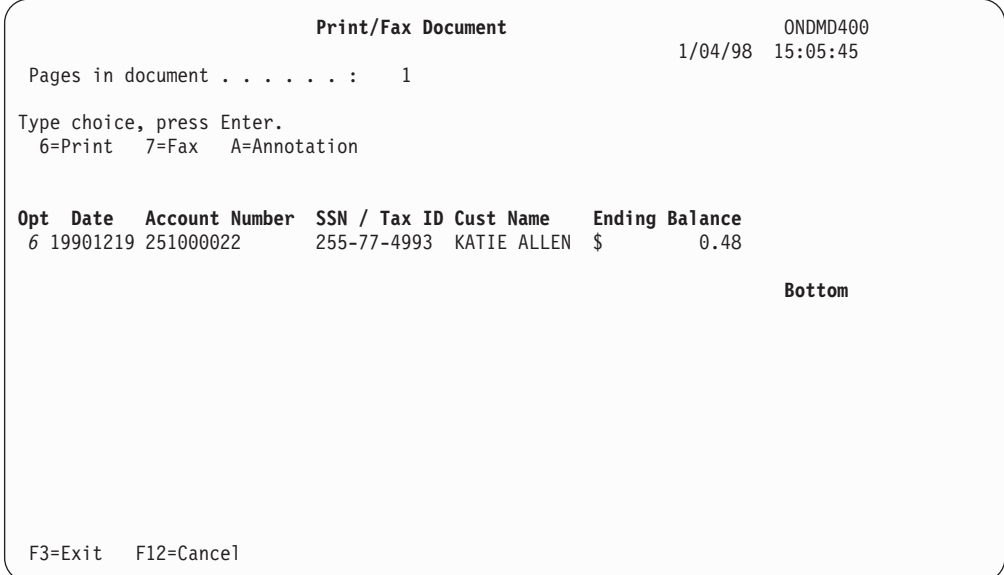

*Obrázek 6. Tisk/Faxování/Anotace dokumentu*

Zde uvedený test klávesy **ATTN** využívá pouze možnosti tisku. (Můžete také otestovat možnosti odesílání faxu a práce s anotacemi, pokud budete postupovat podle instrukcí, uvedených v Kapitole 8 knihy *IBM Content Manager OnDemand for iSeries Administration Guide*, SC41-5325-07.)

<span id="page-19-0"></span>Stiskněte klávesu **Enter** a zobrazí se Obrázek 7.

| <b>Print Document</b>                              | ONDMD400<br>1/04/98 15:09:05 |
|----------------------------------------------------|------------------------------|
| Pages in document : 1                              |                              |
| Type choices, press Enter.                         |                              |
| Printer name PRT01<br>$-OR-$                       | Name                         |
| Output queue $\frac{1}{1}$                         | Name                         |
| Library *LIBL                                      | Name, *LIBL, *CURLIB         |
| Number of copies $\dots \dots \dots 1$             | 1-999                        |
| Page range:<br>Starting page $\dots \dots \dots 1$ | 1-99999999999                |
| Ending page $\ldots$ * <i>END</i>                  | 1-99999999999, *END          |
|                                                    |                              |
|                                                    |                              |
|                                                    |                              |
|                                                    |                              |
| F3=Exit F12=Cancel                                 |                              |

*Obrázek 7. Tisk dokumentu*

Zadejte vaše volby a stiskněte klávesu **Enter**. (Podrobnější informace najdete v Kapitole 5 knihy *IBM Content Manager OnDemand for iSeries Administration Guide*.)

Tímto jste dokončili test klávesy ATTN, který prokázal funkčnost tisku vzorového výpisu z běžného účtu s číslem 251000022.

### **Testování funkčnosti je dokončeno**

Až dokončíte testování instalace, stiskněte klávesu **F12**. Tato klávesa vás vrátí do předchozí obrazovky. Můžete pokračovat v ukončování práce tak, že na každé další obrazovce opětovně stisknete klávesu **F12**, nebo můžete přistoupit k dalším funkcím.

- v Chcete-li se úplně odhlásit ze systému OS/400, zadejte příkaz **signoff** na příkazovém řádku operačního systému OS/400.
- v Stiskněte klávesu **Enter**.

### **Pomoc při určování problémů**

Pokud program OnDemand vydá chybový kód **FILESTAT**, protože se vyskytla chyba, ze které není možné se zotavit, použijte níže uvedenou tabulku, která vám pomůže určit problém. Úplný seznam těchto chybových kódů najdete v knize *COBOL/400 Reference*, SC09-1813-00 .

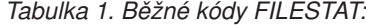

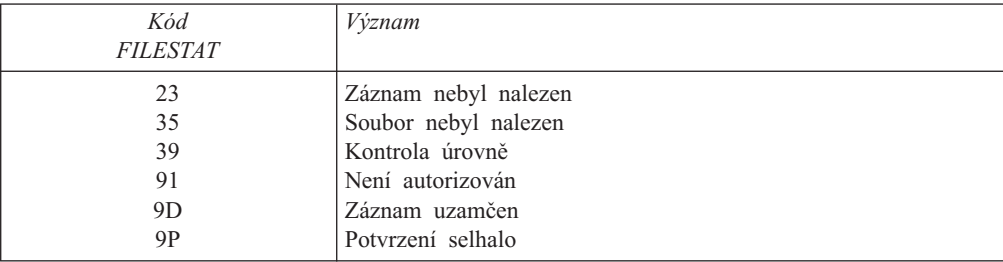

Pokud obdržíte **FILESTAT=9P**, vydejte následující příkaz z příkazového řádku, zatímco jste přihlášeni s dostatečným oprávněním:

#### **CALL QRLCSTRJ PARM(xxx)**

kde **xxx** odpovídá funkci OnDemand, kterou provozujete. Možné hodnoty (které musí být zadány *velkými písmeny*) jsou:

- v RLC pro Základní funkci.
- v RLR pro funkci Archivace souboru pro souběžný tisk.
- v RLO pro funkci Archiv objektu.

# <span id="page-22-0"></span>**Kapitola 3. Přehled produktu OnDemand**

OnDemand for iSeries je softwarová aplikace. Tato aplikace vám umožňuje zvolit nejmodernější média, která nahradí mikrofiš, papír a další možnosti datových pamětí systému iSeries. Pokud budete používat disky, optická nebo pásková média, budete moci:

- v Ukládat, vyvolávat, zobrazovat, tisknout nebo posílat faxové zprávy velkých množství tiskových dat (kódovaných dat).
- v Ukládat a vyvolávat množství dalších netiskových typů dat.

Tato kapitola vás seznámí s produktem OnDemand, poskytne vám krátký přehled funkcí produktu OnDemand, termínů, které potřebujete znát, a toho, jak vypadají základní obrazovky.

### **Co produkt OnDemand umí**

Produkt OnDemand má pět volitelných funkcí:

- v **Archivace souboru pro souběžný tisk**, která automatizuje zpracování tiskových dat určených pro souběžný tisk.
- v **Archiv objektu**, který nabízí schopnosti archivace a vyvolání pro řadu objektů operačního systému OS/400.
- v **AnyStore**, která nabízí rozhraní API (Application Programming Interface), sloužící pro ukládání a vyvolání širokého palety typů dat. Tyto typy dat zahrnují PC soubory, ale nejsou těmito typy souborů omezeny, přestože jde o nejčastěji používané soubory.
- v **Server**, která nabízí alternativu architektury klient/server při vyhledávání a zobrazování dat, která jsou archivována funkcemi Archivace souboru pro souběžný tisk nebo AnyStore.

Uvedené funkce jsou zde krátce vysvětleny, podrobnější informace najdete v odpovídajících kapitolách této knihy.

### **Archivace souboru pro souběžný tisk**

Tuto funkci používejte, pokud chcete zautomatizovat úlohy tiskových dat určených pro souběžný tisk, jako např. sejmutí sestavy a správa segmentace, komprimace, indexování a migrace pamětí.

Chcete-li rychle zobrazit nebo vytisknout zvolené stránky sestavy, můžete používat příkazy nebo online menu. Můžete dokonce znovu vytisknout celou sestavu. Jelikož během vytváření vašich sestav určíte vyhledávací kritéria, můžete nasměrovat vaše vyhledávání pouze na zvolená data, čímž eliminujete vyhledávání mezi nevýznamnými nebo citlivými daty.

Funkce výkonné komprimace zvětšuje efektivní velikost vašeho paměťového prostoru. Navíc je rozšířena o správu migrace, která umožňuje automaticky migrovat data na optická nebo pásková média.

Produkt OnDemand může buď používat svůj vlastní systém řízení pásek, nebo produkt Backup Recovery and Media Services for iSeries (BRMS).<sup>1</sup>

<sup>1.</sup> Viz *Backup Recovery and Media Services for iSeries* , žádáte-li informace o archivaci a zálohování dat na pásku.

<span id="page-23-0"></span>Pokud budete pracovat se systémovými prostředky operačního systému OS/400 pro tisk a odesílání faxových zpráv, potom může produkt OnDemand tisknout nebo odesílat faxové zprávy s původní kvalitou výstupu, včetně funkcí AFP (Advanced Function Printing).

Kapitola 1 knihy *IBM Content Manager OnDemand for iSeries Administration Guide* podrobně vysvětluje tuto funkci.

### **Archiv objektu**

Tato funkce archivuje objekty na disk, optická nebo pásková média. Současně řídí vícenásobné vytváření archivovaných objektů. Můžete uložit různé objekty operačního systému OS/400 — jako např. databázové soubory, zdrojové soubory programů nebo programy — na cenově výhodná optická nebo pásková média a v komprimovaném formátu. Produkt OnDemand může načíst tyto komprimované objekty z optických nebo páskových médií.

Kapitola 2 knihy *IBM Content Manager OnDemand for iSeries Administration Guide* podrobně vysvětluje tuto funkci.

### **AnyStore**

Tato funkce umožňuje ukládat a znovu získávat široký rozsah typů dat (jako např. soubory pracovní stanice), současně dovoluje, aby výkonné funkce správy pamětí produktu OnDemand pracovaly s daty, která jsou mimo rámec typických prostředí souborů pro souběžný tisk, objektů nebo záznamů dat. Uvedená typická prostředí jsou adresována ostatními funkcemi produktu OnDemand. Podobně jako u ostatních funkcí produktu OnDemand je velkou výhodou funkce AnyStore její schopnost používat optická nebo pásková média (stejně tak i disk) pro ukládání různých typů dat, které existují v celé vaší síti.

Produkt OnDemand poskytuje rozhraní API, abyste mohli vyvíjet aplikace pro archivaci a opětovné načítání, nebo abyste mohli vylepšit stávající aplikace, které potřebují přístup k archivovaným datům. Příkazy a menu správy paměti funkce Archivace souboru pro souběžný tisk jsou používány mnoha administrativními funkcemi AnyStore, včetně definic a charakteristik migrace.

Kapitola 4 knihy *IBM Content Manager OnDemand for iSeries Administration Guide* podrobně vysvětluje tuto funkci.

### **Klient/Server**

Tato podpora poskytuje koncovým uživatelům produktu OnDemand úplné vyhledávání a opětovné získání dat Archivace souboru pro souběžný tisk a AnyStore v architektuře klient/server. Kapitola 5 knihy *IBM Content Manager OnDemand for iSeries Administration Guide* podrobně vysvětluje tuto funkci.

### **Načtení dat**

Archivovanou položku můžete načíst pomocí vyhledávacích kritérií, která jsou nadefinována během ukládání této položky. Můžete načíst určitou sestavu, archivovaný objekt nebo datový záznam.

### **Tisk dat**

Pomocí produktu OnDemand můžete vytisknout sestavu nebo vybrané stránky sestavy, a to buď interaktivně nebo v dávce. Dále můžete odesílat faxové zprávy pomocí softwaru umožňujícího odesílání faxových zpráv.

Kapitola 1 knihy *IBM Content Manager OnDemand for iSeries Administration Guide* podrobněji vysvětluje tuto část funkce Archivace souboru pro souběžný tisk.

### <span id="page-24-0"></span>**Zabezpečení systému**

OnDemand nabízí několik způsobů, jak můžete nastavit ochranu vašich dat, nad rámec standardního zabezpečení ochrany dat operačního systému OS/400. Ve funkci Archivace souboru pro souběžný tisk můžete omezit přístup k datům tak, že selektivně udělíte uživatelská oprávnění k následujícím aplikacím a sestavám.

- Aplikace produktu OnDemand.
- Jednotlivé sestavy.
- Skupiny sestav.
- Jednotlivé hodnoty klíče uvnitř sestav.

Kapitola 1 knihy *IBM Content Manager OnDemand for iSeries Administration Guide* vysvětluje čtyři volby, které můžete použít k vytvoření a údržbě vaší strategie zabezpečení ochrany dat sestav. Tato kapitola také podává podrobné informace o tom, jak pracuje zabezpečení ochrany dat Archivace souborů pro souběžný tisk. Kapitoly 2 a 3 knihy *IBM Content Manager OnDemand for iSeries Administration Guide* vysvětlují volby zabezpečení ochrany dat pro Archiv objektu a AnyStore.

### **Správa optických a páskových médií**

Jedním z přínosů používání produktu OnDemand pro archivaci vašich dat je ten, že nikdy během ukládání nebo načítání vašich dat nemusíte uvést určitý optický nosič nebo pásku. Produkt OnDemand spravuje tyto informace za vás. Nadefinujete strategii migrace pro sestavy nebo objekty, které mají podobné nároky na ukládání (jak dlouho mají být udržovány a kde). Každá strategie migrace se pak odkazuje na skupinu optických nosičů nebo pásek, které je možné používat pro ukládání těchto sestav nebo objektů. Když OnDemand ukládá vaše data, ví, na který nosič by je měl zapsat. Podobně když OnDemand načítá vaše uložená data, ví, ze kterého optického nosiče nebo pásky by je měl číst.

### **Termíny a definice produktu OnDemand**

Než začnete pracovat s tímto produktem, měli byste se seznámit s termíny, používanými v této knize. Tyto termíny jsou:

#### **absolutní zpracování**

Jde o vyhledávací metodu, kterou používáte, pokud informace o datu sestavy, segmentaci, nebo indexech jsou stále umístěny na stejném řádku a ve stejném sloupci každého segmentu sestavy.

#### **rozhraní API (application program interface)**

Program nebo příkaz, dodávaný společností IBM, aby rozšířil schopnosti softwarového produktu.

- **BRMS** Volitelně můžete používat produkt Backup Recovery and Media Services for iSeries (BRMS) pro přenášení dat na a z pásky. Jinak ke správě vašich pásek OnDemand používejte produkt OnDemand.
- **svazek** Pokud jeden soubor pro souběžný tisk obsahuje několik zcela odlišných sestav OnDemand, může produkt OnDemand nadefinovat rozdělení definice sestavy a rozdělit svazek na samostatné sestavy a uložit je jednotlivě. (viz *rozdělení sestav*).

#### **komprimace**

Komprimace odstraňuje mezery a opakující se řetězce z dat, takže můžete uložit data na menším místě. V závislosti na charakteru dat se může poměr komprimace pohybovat od 2:1 do 17:1 a více.

#### <span id="page-25-0"></span>**pole obrazovky**

Podobně jako klíče se pole obrazovky objevují před uživatelem na seznamu pro výběr dokumentů, které se mají prohlížet, tisknout nebo odesílat faxem. Na rozdíl od klíčů nemohou uživatelé vyhledávat podle polí obrazovky. Tato pole jsou pouze pro informační účely.

#### **sestavy dokumentů**

Jde o sestavy, které je možné rozčlenit na jedinečné, samostatně načítatelné položky, jako jsou např. výpisy z běžných účtů nebo faktury. Zkratka pro tento typ sestavy je **DOC**.

#### **seznam výsledků**

Seznam dokumentů, které odpovídají zadané hodnotě pro vyhledávání.

- **indexy** Mohou být také nazývány klíči. Indexy se používají pro vyhledávání a vyvolání. Dva indexy, *Jméno sestavy* a *Datum*, jsou povinné, navíc můžete používat ještě pět dalších.
- **klíče** Mohou být také nazývány indexy. Klíče se používají pro vyhledávání a vyvolání. Dva klíče, *Jméno sestavy* a *Datum*, jsou povinné, navíc můžete používat ještě pět dalších.

#### **migrace**

Jde o přesun dat na jiné paměťové médium. Například přesunutí sestavy z disku na optický nosič.

#### **jméno strategie migrace**

Jméno strategie migrace popisuje charakteristiky migrace a ukončení platnosti položek, které jsou k ní přiřazeny. OnDemand umožňuje nadefinovat strategie migrace sestav (pro Archivace souboru pro souběžný tisk a AnyStore) a strategie migrace objektů (pro Archiv objektu).

#### **sestavy bez indexů**

Tyto sestavy nemají žádné jedinečné klíče ani logické indexy rozsahu. Zkratka pro tento typ sestavy je **NODX**.

#### **objekty**

Toto je běžný termín pro entity operačního systému OS/400, jako jsou soubory, programy nebo příkazy.

#### **cyklus správy objektů**

Řídí pohyb archivovaných objektů nebo sady archivovaných objektů v rámci hierarchie pamětí (přesouvání archivu z disku na optické nosiče nebo z disku na pásku).

#### **stránkové sestavy**

Tyto sestavy je možné logicky indexovat podle rozsahu hodnot, založeného na pořadí řazení dat v sestavě. Zkratka pro tento typ sestavy je **PAGE**.

#### **záznam**

Toto je jeden záznam v datovém souboru. V sestavách OnDemand představuje jednu řádku tiskových dat.

#### **referenční řetězec**

Hodnota referenčního řetězce je řetězec, skládající se z jednoho nebo více znaků, začínající na známém sloupci sestavy. Používá se k uvedení umístění indexu (klíče), hodnoty segmentace, nebo data sestavy, pokud se taková data neobjevují na stejné řádce každé stránky.

#### **výskyt sestavy**

Pokaždé, když uložíte sestavu do prostředí OnDemand, vytvoříte výskyt sestavy. Pokud zpracováváte faktury například třikrát denně a pokaždé je uložíte do

OnDemand, pak máte tři výskyty faktury pro daný den. Každý výskyt sestavy pro určitý den má jedinečné pořadové číslo. V prostředí OnDemand se často na výskyt sestavy odkazuje jménem ve formátu **RRRRMMDD.SEQ** (což je datum sestavy následované pořadovým číslem sestavy).

#### <span id="page-26-0"></span>**překryv sestavy**

Můžete vytvořit překryvy obrazovky, založené na znacích, které je možné kombinovat s daty určenými pro souběžný tisk, pokud jsou zobrazena. Překryv můžete zahrnout během tisku dat nebo odesílání faxu. Překryv sestavy **není** to samé, jako překryv AFP.

#### **cyklus správy sestavy**

Řídí pohyb archivovaných sestav v rámci hierarchie pamětí (přesouvání archivu z disku na optické nosiče nebo z disku na pásku).

#### **segmentace**

Rozděluje soubor pro souběžný tisk na jednotlivé položky, jako např. na jednotlivé faktury, které je možné později načíst samostatně.

#### **paměťové skupiny**

Používejte je pro sestavy, objekty nebo datové záznamy, které sdílejí podobné charakteristiky a které by měly zůstávat na oddělených optických nosičích.

#### **rozdělení sestav**

Pokud jeden soubor pro souběžný tisk obsahuje několik naprosto odlišných sestav, pak je tento soubor pro souběžný tisk nazýván jako svazek sestav (viz *svazek*). OnDemand může pomocí definice rozdělení sestavy rozdělit svazek na samostatné sestavy a uložit je jednotlivě. Zkratka pro tento typ sestavy je **UBND**.

### **Získání nápovědy**

Můžete hledat buď obecnou nápovědu, která popisuje úlohy, které můžete dělat na obrazovce, nebo můžete hledat nápovědu pro určité vstupní pole.

### **Nápověda pro celou obrazovku**

Přesuňte kurzor do oblasti názvu obrazovky a stiskněte klávesu **F1**. OnDemand zobrazí účel této obrazovky. Například [Obrázek](#page-27-0) 8 na stránce 18 ukazuje obrazovku, pro kterou požadujete nápovědu.

<span id="page-27-0"></span>**Specify Report Search** ONDMD400 1/24/98 14:11:55 OOO DDDD D O O D D<br>O ONNNN D D EEE MMM MM AAAANNNN DDDD D EEE MMM MM AAAA NNNN DDDD O ON ND DE EMMMA AN ND D O ON ND DEEEEEMMMA AN ND D<br>O ON ND DE MMMA AN ND D N D D E M M M A A N N D D<br>N DDDD EEE M M M AAAA N N DDDD OOO N N DDDD EEE M M M AAAA N Type choices, press Enter. Report . . . . . . . . . . . Name, generic\*, F4 for list  $-OR-$ Report group . . . . . . . . . Name, generic\*, F4 for list Date range From . . . . . . . . . . . YYYYMMDD To . . . . . . . . . . . . YYYYMMDD F3=Exit F4=Prompt F12=Cancel

*Obrázek 8. Zadání vyhledávání sestavy*

Obrázek 9 je výsledek vašeho požadavku na nápovědu pro celou obrazovku.

**Specify Report Search** ONDMD400 .............................................................................. : **Specify Report Search - Help** : : : : Use this display to find a report stored in OnDemand. You may : search by Report only, Report group only, Report and Date range, : : Report group and Date range, or Date range only. A search results : display shows the reports that meet the specified criteria.  $\cdot$  : : : : To start a report search, position the cursor to the appropriate : : field(s) and enter the information. : : : : If you press the Enter key from this display without typing any : : other data, you are returned to the previous menu or display. : : : : **Report** : : : : Report is the name used to identify the report to OnDemand. You can : : specify the complete report name, a *generic name*, or press F4 to : **More...** : : F3=Exit help F10=Move to top F12=Cancel F13=Information Assistant : : F14=Print help : : : :............................................................................:

*Obrázek 9. Zadání vyhledávání sestavy - Nápověda*

#### **Nápověda pro pole**

Obrazovky produktu OnDemand zobrazují v polích, do kterých máte zapsat informace, podtržítka. Můžete zadat tolik znaků, kolik tato podtržítka umožňují. Pokud chcete získat vysvětlení, co které pole znamená a jak máte zadat vaše volby, aby šlo o platné hodnoty, přesuňte kurzor na dané pole a stiskněte klávesu **F1**.

<span id="page-28-0"></span>**Specify Report Search** ONDMD400 1/24/98 14:11:55 OOO DDDD D O O D D<br>O ONNN D D EEE MMM MM AAAANNNN DDDD D EEE MMM MM AAAA NNNN DDDD O ON ND DE EMMMA AN ND D O ON ND DEEEEEMMMA AN ND D<br>O ON ND DE MMMA AN ND D N D D E M M M A A N N D D<br>N DDDD EEE M M M AAAA N N DDDD OOO N N DDDD FFF M M M AAAA N Type choices, press Enter. Report . . . . . . . . . . . *\_\_\_\_\_\_\_\_\_\_* Name, generic\*, F4 for list  $-OR-$ Report group . . . . . . . . **Name, generic**\*, F4 for list Date range From . . . . . . . . . . . *\_\_\_\_\_\_\_\_* YYYYMMDD To . . . . . . . . . . . . *\_\_\_\_\_\_\_\_* YYYYMMDD F3=Exit F4=Prompt F12=Cancel

*Obrázek 10. Zadání vyhledávání sestavy*

Objeví se vsuvka do obrazovky, podobná vsuvce uvedené na Obrázek 11.

```
Specify Report Search ONDMD400
          ................................................................
          : Report - Help :
          : :
          : Report is the name used to identify the report to \cdot: OnDemand. You can specify the complete report name, a :
          : generic name, or press F4 to get a list of the available :
          : reports. :
          : Bottom :
          : F2=Extended help F3=Exit help F10=Move to top :
          : F12=Cancel F13=Information Assistant F14=Print help :
Type choices, : :
          :..............................................................:
Report . . . . . . . . . . . __________ Name, generic*, F4 for list
-OR-Report group . . . . . . . <u>__________</u> Name, generic*, F4 for list
Date range
 From . . . . . . . . . . . ________ YYYYMMDD
 To . . . . . . . . . . . . ________ YYYYMMDD
F3=Exit F4=Prompt F12=Cancel
```
*Obrázek 11. Nápověda pro pole akce*

Chcete-li ukončit obrazovku s nápovědou a vrátit se do obrazovky, kterou jste používali, stiskněte klávesu **F3** nebo **F12**.

### **Hlavní menu produktu OnDemand**

Níže je uvedeno hlavní menu produktu OnDemand. Následující kapitoly vysvětlují volby a funkce, které je používají. (Některé volby se neobjeví, pokud si nezakoupíte určitou funkci, ke které patří.)

Pokud chcete získat přístup do tohoto menu, zadejte **GO ONDEMAND** nebo **GO RDARS** z libovolné příkazové řádky operačního systému OS/400.

```
ONDEMAND OnDemand for iSeries
                                                        Systém: ONDMD400
Vyberte jednu z následujících možností:
    1. Menu administrativy sestav
    2. Menu administrativy objektů
    3. Menu archivace záznamů
    4. Menu administrativy médií
   90. Signoff
Výběr nebo příkaz
===>1_________________________________________________________________________
F3=Konec F4=Náznak F9=Vyvolání F12=Zrušení F13=Informační asistent
F16=Hlavní menu systému
(C) Copyright IBM Corp. 1992, 1998. Všechna práva vyhrazena.
```
*Obrázek 12. Hlavní menu produktu OnDemand for iSeries*

### **Použití rychlých příkazů**

Rychlé příkazy se používají, pokud chcete přímo přistoupit k některé ze čtyř voleb hlavního menu, nebo vypsat všechny příkazy produktu OnDemand, aniž byste zastavili hlavní menu.

Na příkazové řádce operačního systému OS/400 zadejte:

#### **GO RDARSRPT**

Přístup do MENU ADMINISTRATIVY SESTAV.

#### **GO RDARSOBJ**

Přístup do MENU ADMINISTRATIVY OBJEKTů.

#### **GO RDARSRLA**

Přístup do MENU ARCHIVACE ZÁZNAMů.

#### **GO RDARSM**

Přístup do MENU ADMINISTRATIVY MÉDIÍ.

#### **GO CMDOND nebo GO CMDRDAR**

Přístup do seznamu všech příkazů produktu OnDemand.

### <span id="page-30-0"></span>**Kapitola 4. Definování obchodního prostředí produktu OnDemand**

Jako administrátor systému jste odpovědni za hladký přechod z vašich stávajících metod pro ukládání a obnovu dat do prostředí OnDemand. Tato kapitola vám pomůže naplánovat a zorganizovat tento přechod tak, že vám vysvětlí jednotlivé komponenty procesu archivace a vyvolání dat. Dále v této kapitole naleznete návrhy, jak tyto komponenty co nejlépe využít ke svému prospěchu.

Každé téma zahrnuje odkazy na menu, obrazovky a pole, které pro každou položku budete používat.

### **Vytvořte obchodní strategie**

Chcete-li zajistit shodu s obchodními cíly vašeho vedení a konzistenci mezi vašimi koncovými uživateli, můžete vytvořit formální strategii, která vyjmenuje požadavky na vaše archivy. Tato strategie může také obsahovat požadavky na vyvolání, jak často byste měli vyvolávat položky, kdy by se tyto položky měly přesunout do dlouhodobé paměti a právní hlediska doby jejich udržování.

Jak si budete číst jednotlivá témata v této kapitole, doporučujeme vám, abyste si v hrubých rysech navrhli váš plán. Prodiskutujte váš plán s vašimi programátory (kteří vytvářejí a spravují vaše aplikační programy), s vašimi koncovými uživateli (kteří odpovídají zákazníkům) a s vaším vedením.

Zjistíte, že pomocí produktu OnDemand můžete vytvořit strategii, která bude hodnotným organizačním nástrojem, pomocí kterého můžete monitorovat vaše procesy. Podobně jako měníte aktivní dokument, můžete měnit nastavení prostředí OnDemand v souladu s vašimi obchodními změnami. Tento produkt můžete používat jako nástroj pro výuku koncových uživatelů i jako pomoc při obnově po zhroucení systému.

### **Navrhněte směrnice pro uživatele**

Koncoví uživatelé vám mohou poskytnout obrovskou pomoc během určování klíčů, segmentace a dalších produkčních hodnot pro archivy OnDemand. Navrhujeme například, abyste pro archivy sestav vytvořili schema pro každý typ sestavy a zeptali se koncových uživatelů na jejich návrhy. Nejenom, že vám mohou poskytnout zkušené rady, jak optimalizovat výkonnost ve vašem novém systému OnDemand, ale takové setkání může také pomoci vyvolat nadšení u vašich nových uživatelů.

Tato kapitola obsahuje část "Ukázkové schéma [přizpůsobení](#page-40-0) sestav" na stránce 31, která vám pomůže začít. Můžete ji změnit tak, aby odpovídala *vašim* sestavám.

### **Vyberte archivy**

Vaší první úlohou v přípravě na přechod do prostředí OnDemand je určit, co chcete vlastně archivovat. V závislosti na funkci produktu OnDemand, kterou jste si zakoupili, můžete archivovat:

- Sestavy.
- Objekty.
- · Datové záznamy.

v IFS soubory (např. z PC aplikací), členy databázového souboru, celé soubory pro souběžný tisk, nebo data z vyrovnávacích pamětí programů.

### <span id="page-31-0"></span>**Identifikování sestav pro Archivaci souborů pro souběžný tisk**

Pokud jste si zakoupili funkci Archivace souboru pro souběžný tisk produktu OnDemand, musíte se rozhodnout, které sestavy budete archivovat. Mohou to být faktury, seznamy zaměstnanců, výpisy z účtů zákazníků nebo jiný předmět vašeho obchodování.

Vytvořte seznam typů sestav a jejich poměrů, abyste se mohli rozhodnout, jak budou archivovány a načítány. Váš zákazník by mohl mít například pojištění vozidla a domácnosti. Můžete uložit oba typy pojištění jako jednu sestavu, nebo uložit každý typ pojištění samostatně a potom seskupit sestavy dohromady tak, že je dáte do skupiny sestav. Později mohou vaši koncoví uživatelé vyvolat kterýkoli z těchto dokumentů podle individálního čísla pojištění nebo podle jména zákazníka.

### **Identifikování objektů pro Archiv objektů**

Pokud jste zakoupili funkci Archiv objektů produktu OnDemand, můžete ukládat různé objekty operačního systému OS/400. Pokud ukládáte několik kopií (generací) objektu, produkt OnDemand všechny tyto kopie spravuje za vás a umožňuje vám, abyste načetli tu kopii, kterou právě potřebujete.

Můžete mít například aplikaci, která zpracovává součet ke konci měsíce velkého počtu záznamů o transakcích do celkových součtů. Pak tato aplikace přidá nebo odečte tyto součty do nebo z odpovídajících účtů hlavní účetní knihy. Prostor na disku vašeho systému iSeries nemusí postačovat pro uložení těchto podrobných transakcí. Avšak s produktem OnDemand můžete tato data archivovat a uvolnit místo na disku. Archivovaná data můžete kdykoliv později (bude-li to nutné) načíst na disk později.

### **Identifikování položek pro AnyStore**

Pokud jste zakoupili funkci AnyStore, můžete pomocí rozhraní API funkce AnyStore ukládat položky, jako např. IFS soubory, databázové členy, celé soubory pro souběžný tisk, nebo data z vyrovnávacích pamětí programů. Tato data je možné archivovat na disk, optický nosič nebo pásku a využívat přitom stejné funkce administrativy a správy pamětí, jako používá funkce Archivace souboru pro souběžný tisk (která je nezbytným předpokladem pro funkci AnyStore).

Nejčastěji se funkce AnyStore používá pro archivaci PC souborů, které jsou uloženy na systému iSeries jako IFS soubory. AnyStore je výborným způsobem, jak uložit velké objekty, které by zabraly významné množství diskové paměti pracovní stanice. Data je možné archivovat pomocí funkce AnyStore. Později je můžete načíst z disku, optického nosiče nebo pásky, umístit zpět na místo, uvedené vaším vlastním aplikačním programem.

### **Požadavky na udržování a přístup**

Až určíte typy položek, které chcete archivovat, musíte stanovit požadavky na přístup k nim a požadavky na jejich udržování.

Proveďte analýzu vašich položek a určete, zda vyžadují časté vyvolávání. Můžete například často přistupovat k interním měsíčním účetním záznamům dokud jsou aktuální, a pak je můžete archivovat, abyste je mohli použít při ročním vyúčtování. Můžete udržovat výpisy z účtů zákazníků v aktivním stavu, abyste mohli zajistit okamžitou odezvu na jejich dotazy, ale můžete archivovat jednorázové nákupy, provedené v daném týdnu.

<span id="page-32-0"></span>Zvažujte reakci koncových uživatelů na zákazníky. U jednoho typu záznamů může být vyžadována okamžitá, online reakce po celou dobu životnosti dat. U jiných záznamů může být přijatelné jejich pozdější vyhledání. Produkt OnDemand vám umožňuje nadefinovat takové požadavky individuálně.

Vaše položky je možné vyvolávat pomocí klíčů nebo indexů, které jsou v každé kategorii jedinečné. Například čtrnáctidenní souhrnná zpráva objednávek inventáře může být archivována a vyvolávána podle data. Záznam o zaměstnanci může být archivován pouze po rozvázání pracovního poměru tohoto zaměstnance a může být zpětně vyvolán podle pořadového čísla tohoto zaměstnance.

Proveďte analýzu vašich položek velmi pečlivě a pokuste se zajistit, že prohledávací klíče, které zvolíte, vám zaručí nejrychlejší čas nalezení této položky v archivu.

### **Vytvořte plán pro zotavení po zhroucení systému**

Doporučujeme vám, abyste vytvořili plán zálohování a obnovy dat pro vaše cenné archivy. Přestože vaše informace o zákaznících jsou základem vašeho obchodu, je také důležité obnovit po zhroucení systému vaše finanční záznamy, programové aplikace, inventář a další data.

Měli byste pravidelně vytvářet a udržovat kopie záloh aktivních informací a zajistit, že vaše dlouhodobá paměť je zabezpečena před ztrátou nebo zničením.

Podrobnosti najdete v Dodatku D knihy *IBM Content Manager OnDemand for iSeries Administration Guide*.

### **Dodržujte právní požadavky**

Může se stát, že existují právní požadavky (a vaše vlastní interní požadavky), které nařizují dobu udržování určitých dokumentů. Účetní protokol může také vyžadovat zadokumentování a monitorování, aby byl zajištěna shoda s právem. Produkt OnDemand vám umožňuje nastavit charakteristiky udržování uložených dat podle vašich jedinečných požadavků.

Produkt OnDemand spravuje prověřovací protokol neoprávněných pokusů o přístup k archivovaným sestavám. Další protokoly jsou součástí systému iSeries. Podrobnější informace najdete v referenčních příručkách vašeho systému iSeries.

### **Zvolte paměťová média**

Až provedete analýzu vašich dat a přiřadíte doby zachování, zvolte pro každý typ vašich dat odpovídající paměťová média. V Kapitole 6 knihy *IBM Content Manager OnDemand for iSeries Administration Guide* najdete instrukce, jak pracovat s páskami nebo optickými nosiči.

Některé sestavy nemusí vyžadovat dlouhodobé paměti. Mohou zůstávat na disku (DASD) dokud nebudou automaticky migrovány na pásku nebo optický nosič. Pokud vyžadujete optimální dobu vyvolání nebo velmi krátkou dobu zachování, uložte vaše položky na disku.

Když vytvoříte faktury, můžete například vyžadovat častý a okamžitý přístup k těmto fakturám. Avšak právní nebo interní požadavky mohou nařizovat dlouhou dobu zachování. Můžete nastavit automatickou migraci na pásku nebo optický nosič, až nebude nezbytný okamžitý přístup k takovýmto položkám.

### **Ukládání pouze na disku**

Pokud používáte pouze diskovou paměť, nemusíte nastavovat optické nosiče nebo pásky.

- <span id="page-33-0"></span>v Pokud ukládáte soubory pro souběžný tisk na disku, funkce Archivace souboru pro souběžný tisk produktu OnDemand tyto soubory segmentuje, oindexuje a data komprimuje.
- v Funkce Archiv objektu komprimuje objekty operačního systému OS/400 a umožňuje vám spravovat na disku více generací těchto objektů.
- v Archivace záznamů vám umožňuje ukládat optické soubory na disk. Tuto funkci můžete využívat během testování vaší aplikace, a než skutečně zapíšete data na optický nosič.

### **Ukládání na optické nosiče**

Pokud chcete používat optické nosiče libovolné kapacity v produktu OnDemand, zvolte jednu ze tří následujících voleb:

- WORM (Write Once, Read Many).
- Přepisovatelné optické kazety.
- v Kombinaci obou (pro použití v multifunkčních knihovnách optického zařízení).

Můžete používat knihovnu optického zařízení, která je připojena do lokální sítě, nebo která je přímo připojena k vašemu systému iSeries. Musíte mít jednu z nich nainstalovanou a nakonfigurovanou, než budete moci používat optické nosiče v prostředí produktu OnDemand. Nezáleží na tom, který ze způsobů připojení si zvolíte.

Pokud jste zvolili paměť složenou z optických nosičů, můžete vaše data na těchto optických nosičích organizovat několika způsoby:

- v Můžete seskupit související položky do paměťových skupin a uložit je na oddělených sadách optických nosičů. Tyto sady optických nosičů jsou pojmenovány, takže OnDemand může během migrace směrovat určitá archivovaná data na určité nosiče. Můžete například nasměrovat všechna vaše účetní data do jedné sady optických nosičů a všechna vaše data o prodeji na jinou sadu optických nosičů.
- v Můžete se rozhodnout, že uložíte všechna vaše data na jednu sadu optických nosičů. Tato volba vám dovolí používat vzorovou paměťovou skupinu (*RDARSOPT*), která se dodává s produktem OnDemand.

Pokud používáte přepisovatelné optické nosiče, měli byste zvážit metodu opětovného použití prostoru, který se uvolnil vymazáními položek nebo ukončením jejich platnosti. Podrobné informace a obrazovky najdete v kapitole 6 knihy *IBM Content Manager OnDemand for iSeries Administration Guide*.

Pokud chcete používat optické nosiče, musíte nejprve inicializovat jednotlivé optické nosiče, přidat je do soupisu optických nosičů OnDemand a zadat, do které paměťové skupiny náleží.

### **Zavedení strategie opětovného použití optických nosičů**

Než začnete ukládat data na optické nosiče, měli byste pro každou sestavu zvážit požadavky na zachování a na ukončení platnosti. Můžete například faktury uchovávat po dobu 30 dnů na disku, pak je migrovat na optické nosiče a jejich platnost je ukončena po dvou letech. Až bude ukončena platnost těchto faktur, můžete znovu využít místo na optických nosičích, které zabíraly.

Pokud chcete způsob opětovného využití uvolněného prostoru na optických nosičích nadefinovat do prostředí OnDemand, postupujte takto:

- v Vstupte do Hlavního menu ONDEMAND FOR ISERIES. Viz Kapitola 1 knihy *IBM Content Manager OnDemand for iSeries Administration Guide*.
- Vyberte volbu 4, MENU ADMINISTRATIVY MÉDIÍ.
- Vyberte volbu 10, Práce se skupinami optických pamětí.

<span id="page-34-0"></span>Kapitola 6 knihy *IBM Content Manager OnDemand for iSeries Administration Guide* podrobně probírá kapacitu a prahy nosičů.

#### **Vytvořte skupiny optických pamětí**

Chcete-li ukládat sestavy na optické nosiče, musíte vytvořit jednu nebo více skupin optických pamětí. Můžete seskupit všechny vaše optické nosiče do jedné paměťové skupiny, nebo je rozdělit na několik paměťových skupin, abyste zapisovali různé sestavy na různé optické nosiče.

Paměťová skupina (a tedy i skupina optických nosičů) je uvedena v každé definici strategie migrace sestavy. Přiřazením definice sestavy ke strategii migrace určíte sadu optických nosičů, na které bude sestava migrována.

- v Vstupte do Hlavního menu ONDEMAND FOR ISERIES. Viz Kapitola 1 knihy *IBM Content Manager OnDemand for iSeries Administration Guide*.
- Vyberte volbu 4, MENU ADMINISTRATIVY MÉDIÍ.
- v Informace o položkách, které můžete zvolit, najdete v Kapitole 6 knihy *IBM Content Manager OnDemand for iSeries Administration Guide*.

### **Ukládání na pásky**

Pokud používáte pásky a pokud pro jejich správu používáte produkt OnDemand, musíte nadefinovat páskové mechaniky do prostředí produktu OnDemand. Pak musíte pásky inicializovat — pomocí odpovídajícího příkazu operačního systému OS/400 — a přidat je do soupisu pásek. Podrobnější informace najdete v Kapitole 6 knihy *IBM Content Manager OnDemand for iSeries Administration Guide*.

Pokud máte nainstalován software IBM Backup Recovery and Media Services for iSeries (BRMS), můžete tento software používat pro správu vašich pásek. Nainicializujte pásky pomocí odpovídajícího příkazu operačního systému OS/400 — a pak nastavte prostředí BRMS tak, aby zahrnovalo vaše pásky z prostředí produktu OnDemand. <sup>2</sup>

### **Zapište vaši strategii migrace**

Až zvolíte vaše média, vytvořte směrnice pro migraci pro Archivaci souboru pro souběžný tisk, Archiv objektu a AnyStore (je-li to použitelné).<sup>3</sup>

Můžete nadefinovat různé charakteristiky migrace — jako např. dobu, po kterou položka může zůstat na disku nebo na optickém nosiči — pro každou položku, kterou archivujete. Obvykle však provedete analýzu požadavků na migraci pro všechny vaše archivované položky a pak nadefinujete omezený počet strategií migrace OnDemand. Strategie migrace obsahují parametry pro počet dní na disku, pásce nebo na optickém nosiči, požadavky na ukončení platnosti apod.

Produkt OnDemand používá dva cykly správy pamětí pro migraci vašich dat:

• Sestavy a položky AnyStore

Pokud nespustíte cyklus správy sestavy (RMC - Report Management Cycle), *žádná data nebudou přesunuta z disku na optické nosiče ani z disku na pásku* a *nedojde k ukončení platnosti žádných dat*.

• Objekty

<sup>2.</sup> Viz příručka *Backup Recovery and Media Services for iSeries*.

<sup>3.</sup> Soubory Archivace záznamů jsou nadefinovány na médium, jakmile jsou vytvořeny, ale nejsou migrovány.

<span id="page-35-0"></span>Pokud nespustíte cyklus správy objektu (OMC - Object Management Cycle), *žádné archivované objekty nebudou přesunuty z disku na optické nosiče nebo z disku na pásku*.

Měli byste pravidelně spouštět odpovídající cyklus, abyste zajistili včasné přesunutí a ukončení platnosti dat, čímž si uvolníte prostor pro nová data. Některé instalace produktu OnDemand spouští cykly správy pamětí každou noc, jiné během víkendu. (Tyto akce můžete zautomatizovat pomocí příkazů jednotky řízení priority prací na vašem systému iSeries.)<sup>4</sup>

### **Nastavte vaše sestavy**

### **Nadefinujte sestavy Archivace souboru pro souběžný tisk**

Pokud chcete nadefinovat tyto sestavy, musíte:

- v Okopírovat vaše data souboru pro souběžný tisk do fyzického souboru, takže můžete určit řádku a sloupec určitých dat v sestavě.
- v Určit segmentaci a hodnoty klíče pro data souboru pro souběžný tisk.
- v Přiřadit k sestavám definici strategie migrace, abyste vytvořili kritéria pro migraci a pro ukončení platnosti. (Strategie migrace sestav obsahují charakteristiky migrace a zadržení sestav.)
- v Určit zvláštní požadavky na tisk pro sestavy s jedinečnými charakteristikami.
- Vytvořit překryvy sestav (volitelné).

Kapitola 1 knihy *IBM Content Manager OnDemand for iSeries Administration Guide* vysvětluje MENU ADMINISTRATIVY SESTAV, jeho obrazovky a jejich pole. Pro nadefinování sestav Archivace souboru pro souběžný tisk můžete také použít nástroj OnDemand Graphical Administration Tool, což je plug-in program pro Operations Navigator. Podrobnější informace o tomto nástroji najdete v Kapitole 1 knihy *IBM Content Manager OnDemand for iSeries Administration Guide*.

### **Uložte sestavy**

Dalším krokem po dokončení definice sestavy je její uložení, takže budete moci archivovat data určená pro souběžný tisk pomocí definice sestavy. Existuje několik způsobů, jak to lze provést. Podrobnější informace najdete v Kapitole 1 knihy *IBM Content Manager OnDemand for iSeries Administration Guide*:

- v Na příkazové řádce zadejte příkaz **STRCDSRDAR**.
- v Až nastavíte vaše sestavy, můžete celý proces zautomatizovat pomocí monitoru OnDemand, který zachytí vaše sestavy, jakmile dorazí do výstupní fronty. V závislosti na informacích uvedených v polích *Jméno souboru pro souběžný tisk, Typ formuláře,* nebo *Uživatelská data* souboru pro souběžný tisk může OnDemand automaticky zachytit vaši sestavu. Jakmile je tato sestava úspěšně zpracována, je k dispozici koncovým uživatelům. Vytváření sestav během nočního zpracování činí tyto sestavy dostupnými koncovým uživatelům na začátku dalšího pracovního dne, aniž by byl nutný nějaký zásah operátora.
- v Sestavy OnDemand můžete také automaticky zachycovat, pokud přidáte příkaz STRCDSRDAR do vašich stávajících programů v jazyce CL. Tak může být sestava k dispozici za krátkou chvíli po svém vytvoření.

### **Nadefinujte archivy objektu**

Kapitola 2 knihy *IBM Content Manager OnDemand for iSeries Administration Guide* vysvětluje, jak nadefinovat, archivovat a získat zpět archivované objekty.

<sup>4.</sup> Viz příručka *Work Management*.

<span id="page-36-0"></span>Příkladem archivu objektu může být soubor obsahující podrobné transakce, který se zpracovává na konci každého měsíce a pak se odstraní z databázového souboru aplikace. Tento soubor můžete archivovat každý měsíc tak, že pokaždé vytvoříte novou generaci, a pak můžete načíst každou z těchto generací zpět na disk tehdy, kdy ji budete potřebovat.

Objekty jsou komprimovány a naformátovány jako archivované objekty a uloženy na disk. *Musíte* spustit OnDemand Cyklus správy objektu (viz "Zapište vaši strategii [migrace"](#page-34-0) na [stránce](#page-34-0) 25), abyste přesunuli archivovaný objekt z disku na pásku nebo optický nosič.

### **Nadefinujte položky AnyStore**

Hodně podobně jako Archivace souboru pro souběžný tisk vyžadují položky AnyStore definici sestavy, aby bylo možné identifikovat různé charakteristiky dat. Pokud chcete nadefinovat položku AnyStore, musíte:

- v Určit typ dat, která budou archivována (IFS soubory, členy databázového souboru, celé soubory pro souběžný tisk, nebo data z vyrovnávacích pamětí programů).
- v Identifikovat hodnoty klíče, potřebné pro pozdější vyvolání archivovaných dat.
- v Přiřadit k sestavám definici strategie migrace, abyste vytvořili kritéria pro migraci a pro ukončení platnosti.

Definice AnyStore vytvořte pomocí stejných administrativních obrazovek jako definice sestav Archivace souboru pro souběžný tisk, jak je popsáno v Kapitole 1 knihy *IBM Content Manager OnDemand for iSeries Administration Guide*. Kapitola 4 knihy *IBM Content Manager OnDemand for iSeries Administration Guide* popisuje některé důležité detaily, které se liší od nastavení Archivace souboru pro souběžný tisk. Pro nadefinování sestav Archivace souboru pro souběžný tisk můžete také použít nástroj OnDemand Graphical Administration Tool, což je plug-in program pro iSeries Operations Navigator. Podrobnější informace o tomto nástroji najdete v Kapitole 1 knihy *IBM Content Manager OnDemand for iSeries Administration Guide*.

### **Přidejte rozhraní API funkce AnyStore do aplikačních programů**

Až nadefinujete vaše položky AnyStore, dalším krokem je napsat programy, které budou ukládat a vyvolávat data. Vyvolaná data se vrací z archivu ve stejném formátu, v jakém do něj byla uložena. Tato vlastnost dovoluje programům umístit daná data do nejpoužitelnější pozice pro další zpracování. Kapitola 4 knihy *IBM Content Manager OnDemand for iSeries Administration Guide* podrobně popisuje rozhraní API, která vykonávají ukládání a vyvolávání vašich dat.

### **Nastavte zabezpečení ochrany dat**

když nastavíte vaše archivy, určete úroveň zabezpečení ochrany dat, která je nezbytná pro jejich ochranu.

Co se týče Archivace souboru pro souběžný tisk, je zabezpečení ochrany dat povinné na úrovni aplikace OnDemand a na úrovni jednotlivých sestav, a volitelné na úrovni skupiny sestav a úrovni klíče. Pro administrátory systému OnDemand, kteří budou potřebovat přístup k administrativním souborům a příkazům, přidejte k jejich uživatelskému profilu uživatelský profil **QRDARSADM** jako skupinový profil. **QRDARSADM** může být první skupinový profil **(GRPPRF(QRDARSADM))** nebo může být jedním z doplňkových skupinových profilů **(SUPGRPPRF(QRDARSADM))**.

Archiv objektu také vyžaduje oprávnění na úrovni aplikace. Kromě toho se autorizace zabezpečení ochrany dat kontroluje jak při archivaci, tak i při vyvolávání dat.

<span id="page-37-0"></span>Zabezpečení ochrany dat Archivace záznamů také vyžaduje zabezpečení na úrovni aplikace a umožňuje vám rozšířit oprávnění souboru modelu na disku na soubor na optickém zařízení. Informace najdete v níže uvedené odpovídající části.

Zabezpečení ochrany dat AnyStore je povinné na úrovni aplikace a na úrovni jednotlivých položek (sestav) AnyStore, a volitelné na úrovni skupiny a klíče.

### **Zabezpečení ochrany dat na úrovni aplikace OnDemand**

Zabezpečení ochrany dat na úrovni aplikace můžete udělit prostřednictvím jednotlivých uživatelských profilů nebo skupinového profilu operačního systému OS/400, nebo kombinací obou.

- v Vstupte do Hlavního menu ONDEMAND FOR ISERIES. Viz Kapitola 1 knihy *IBM Content Manager OnDemand for iSeries Administration Guide*.
- Vyberte volbu 1, MENU ADMINISTRATIVY SESTAV.
- Vyberte volbu 10.

Tuto autorizaci musíte provést pouze jednou pro každý uživatelský nebo skupinový profil.

Mezi další autorizace přístupu patří:

- Volba 11. Editování/Autorizace uživatelů sestav OnDemand.
- v Volba 12. Editování/Autorizace uživatelů skupin sestav OnDemand.
- v Volba 13. Práce se zabezpečením klíčů.

### **Zabezpečení ochrany dat na úrovni sestavy**

Každému uživateli, které potřebuje přístup k určité sestavě, musí být poskytnuto potřebné oprávnění. Zvažte pracovní odpovědnosti vašich uživatelů OnDemand, abyste určili, kdo by měl mít povolen přístup k daným archivovaným sestavám. Můžete požádat správce koncových uživatelů nebo administrátora systému OS/400, aby za vás přidělili tato oprávnění.

Pokud chcete poskytnoun oprávnění uživatelům, postupujte takto:

- v Vstupte do Hlavního menu ONDEMAND FOR ISERIES. Viz Kapitola 1 knihy *IBM Content Manager OnDemand for iSeries Administration Guide*.
- Vyberte volbu 1, MENU ADMINISTRATIVY SESTAV.
- Vyberte volbu 11.

### **Zabezpečení ochrany dat na úrovni skupiny sestav**

Pokud používáte skupiny sestav, musíte poskytnout oprávnění k přístupu k těmto sestavám vašim koncovým uživatelům.

Pokud chcete poskytnout oprávnění uživatelům, postupujte takto:

- v Vstupte do Hlavního menu ONDEMAND FOR ISERIES. Viz Kapitola 1 knihy *IBM Content Manager OnDemand for iSeries Administration Guide*.
- Vyberte volbu 1, MENU ADMINISTRATIVY SESTAV.
- Vyberte volbu 12.

### **Zabezpečení ochrany dat na úrovni klíče**

Koncovým uživatelům, kteří pracují se sestavami typu dokument obsahujícími citlivé nebo důvěrné informace, můžete udělit zabezpečení ochrany dat na úrovni klíče.

Můžete například archivovat informace o platech, které jsou indexovány podle čísla oddělení. Manažer oddělení 123 (uživatelský profil NANCY) může mít oprávnění přistupovat pouze

<span id="page-38-0"></span>k informacím o svém oddělení. Manažer oddělení 456 (uživatelský profil PAUL) může přistupovat pouze k části sestavy, která obsahuje data o jeho vlastním oddělení.

Chcete-li udělit zabezpečení ochrany dat na úrovni klíče, postupujte takto:

- v Vstupte do Hlavního menu ONDEMAND FOR ISERIES. Viz Kapitola 1 knihy *IBM Content Manager OnDemand for iSeries Administration Guide*.
- Vyberte volbu 1, MENU ADMINISTRATIVY SESTAV.
- Vyberte volbu 13.

### **Zabezpečení ochrany dat Archivu objektu**

Archiv objektu vyžaduje oprávnění na úrovni aplikace. Oprávnění zabezpečení ochrany dat se kontroluje jak při archivaci, tak i při vyvolávání dat.

### **Zabezpečení ochrany dat AnyStore**

Zabezpečení ochrany dat AnyStore je podobné zabezpečení ochrany dat Archivace souboru pro souběžný tisk, která je popsána výše.

### **Zadejte vaše data do prostředí produktu OnDemand**

Dokončili jste etapu plánování migrace do prostředí produktu OnDemand a navrhli jste vaše sestavy (s pomocí části "Ukázkové schéma [přizpůsobení](#page-40-0) sestav" na stránce 31). Další části vám podají informace, které kapitoly obsahují obrazovky, potřebné pro zadání vašich dat.

### **Nastavte média**

Kapitola 6 knihy *IBM Content Manager OnDemand for iSeries Administration Guide* vysvětluje, jak pracovat s páskovými zařízeními, páskami, optickými nosiči a paměťovými skupinami.

- v Vstupte do Hlavního menu ONDEMAND FOR ISERIES. Viz Kapitola 6 knihy *IBM Content Manager OnDemand for iSeries Administration Guide*.
- v Vyberte volbu 4, MENU ADMINISTRATIVY MÉDIÍ.
- V tomto menu zvolte odpovídající volbu.
- v Pracovat s páskovými zařízeními, páskami, optickými nosiči a paměťovými skupinami můžete také prostřednictvím nástroje OnDemand Graphical Administration Tool, což je plug-in program pro iSeries Navigator.

### **Nadefinujte požadavky na paměť a tabulku strategie migrace**

Až nastavíte média, zadejte skutečné požadavky na paměť archivů, uvedených v tabulce strategie migrace. Každá sestava, objekt nebo archiv AnyStore musí mít definici strategie migrace. Cyklus správy sestavy a Cyklus správy objektu ukládají položky na určená média a udržují je po určenou dobu.

Vaše původní odhady požadavků na migraci a zadržení můžete změnit, až OnDemand shromáždí dostatek historických dat, týkajících se statistik využití skutečné sestavy. Až budete delší dobu používat OnDemand, můžete spustit sestavy, které vám předloží statistiky o tom, jak často a kdy vaši koncoví uživatelé pracují s určitou sestavou. Instrukce, jak vytvořit sestavy o využití skutečné sestavy najdete v Kapitole 1 knihy *IBM Content Manager OnDemand for iSeries Administration Guide*.

Chcete-li zadat strategii migrace sestavy (která platí pro Archivaci souboru pro souběžný tisk a pro AnyStore), postupujte takto:

v Vstupte do Hlavního menu ONDEMAND FOR ISERIES. Viz Kapitola 1 knihy *IBM Content Manager OnDemand for iSeries Administration Guide*.

- <span id="page-39-0"></span>• Vyberte volbu 1, MENU ADMINISTRATIVY SESTAV.
- Vyberte volbu 2.
- v Zadat strategii migrace sestavy můžete také prostřednictvím nástroje OnDemand Graphical Administration Tool, což je plug-in program pro iSeries Navigator.

Chcete-li zadat strategii migrace pro Archiv objektu, postupujte takto:

- v Vstupte do Hlavního menu ONDEMAND FOR ISERIES. Viz Kapitola 1 knihy *IBM Content Manager OnDemand for iSeries Administration Guide* .
- Vyberte volbu 2, MENU ADMINISTRATIVY OBJEKTU.
- v Informace o tom, jak zjistíte, kterou položku máte zvolit, najdete v Kapitole 2 knihy*IBM Content Manager OnDemand for iSeries Administration Guide*.

Několik položek může používat stejné jméno strategie migrace, pokud tyto položky mají stejné charakteristiky migrace a zadržení.

### **Zvolte kritéria pro vyvolání sestavy**

Pro Archivaci souboru pro souběžný tisk a pro AnyStore platí, že každá sestava musí mít definice sestavy, která určuje, jak jsou data segmentována a indexována. Rychlé vyvolání zákaznických dat je pro vaši společnost důležité. Vaši uživatelé vám mohou pomoci určit, které hodnoty indexu (klíče) jsou nejužitečnější při prohledávání sestavy. V jednom typu sestavy může být například nejefektivnější prohledávání podle jména zákazníka, zatímco v jiné může nejlepší výsledky přinést prohledávání podle adresy.

Až se rozhodnete, jaké klíče budete používat, postupujte takto:

- v Vstupte do Hlavního menu ONDEMAND FOR ISERIES. Viz Kapitola 1 knihy *IBM Content Manager OnDemand for iSeries Administration Guide*.
- Vyberte volbu 1, MENU ADMINISTRATIVY SESTAV.
- Vyberte volbu 4.
- v Zadat definici sestavy můžete také prostřednictvím nástroje OnDemand Graphical Administration Tool, což je plut-in program pro iSeries Navigator.

### **Připravte data sestavy pro definici**

Než můžete nadefinovat sestavu, soubor pro souběžný tisk, obsahující data sestavy, musí být okopírován do fyzického souboru. To vám umožní vidět všechny tiskové řádky v souboru pro souběžný tisk a pomůže vám určit řádek a sloupec dat, která chcete vyjmout.

Chcete-li vytvořit fyzický soubor a okopírovat do něj soubor pro souběžný tisk, postupujte takto:

- v Vstupte do Hlavního menu ONDEMAND FOR ISERIES. Viz Kapitola 1 knihy *IBM Content Manager OnDemand for iSeries Administration Guide*.
- Vyberte volbu 1, MENU ADMINISTRATIVY SESTAV.
- Vyberte volbu 20.
- V tomto menu zvolte odpovídající volby.
- v Můžete také použít nástroje OnDemand Graphical Administration Tool, což je plug-in program pro iSeries Navigator. Tento nástroj obsahuje funkci vyhledání místa, která vám pomůže určit řádku a sloupec s daty, která si přejete vyjmout.

### **Určete preferované uživatelské rozhraní**

Ve funkci Archivace souboru pro souběžný tisk mohou uživatelé přistupovat k archivovaným sestavám buď z obrazovky, jak je ukázáno v Kapitole 8 knihy *IBM Content Manager OnDemand for iSeries Administration Guide*, nebo z jejich stávajících aplikací. V Dodatku

A knihy *IBM Content Manager OnDemand for iSeries Administration Guide* najdete podrobné informace, jak je možné s pomocí rozhraní API produktu OnDemand přidat produkt OnDemand do aplikací vašich uživatelů. Můžete také používat klienta OnDemand, který nabízí grafické uživatelské rozhraní pro přístup k archivovaným sestavám. Podrobnosti o funkci Klient/Server najdete v Kapitole 5 knihy *IBM Content Manager OnDemand for iSeries Administration Guide*.

### <span id="page-40-0"></span>**Ukázkové schéma přizpůsobení sestav**

Toto schéma vám pomůže nastavit standardy pro současné i budoucí zpracování sestav. Schéma můžete vytvořit pro každou sestavu a uložit je všechny do zápisníku. Zápisník můžete distribuovat každému koncovému uživateli jako referenční nástroj a ke schématům přidat kopii Kapitoly 8 knihy *IBM Content Manager OnDemand for iSeries Administration Guide*.

| <b>Atribut</b>           | Přiřazení                                | Poznámky              |
|--------------------------|------------------------------------------|-----------------------|
| Jméno sestavy:           | <b>FAKTURA</b>                           |                       |
| Média:                   | Disk                                     |                       |
| Migrace na:              | Optika                                   |                       |
| Časové vymezení migrace: | 30 dnů                                   |                       |
| Ukončení platnosti:      | 7 let                                    | Právní požadavek      |
| Segmentace:              | segmentovat, když se změní<br>číslo účtu |                       |
| Klíč 1:                  | 123-4567                                 | Číslo účtu            |
| Klíč <sub>2</sub> :      | ABC Company                              | Jméno společnosti     |
| Klíč 3:                  | Jane Doe                                 | Nákupčí               |
| Klíč <sub>4</sub> :      | 1-800-BUY OURS                           | Telefon na Jane       |
| Klíč 5:                  |                                          |                       |
| Skupina sestav:          | <b>INVINFO</b>                           | Informace o fakturách |
| Strategie migrace:       | <b>ABCCOLL</b>                           |                       |
| Překryv sestavy:         | Faktura                                  |                       |

*Tabulka 2. Definice sestavy pro: Faktury*

Prázdný formulář je umístěn hned za tímto odstavcem.

*Tabulka 3. Definice sestavy pro:*

| <b>Atribut</b>              | Přiřazení | Poznámky |
|-----------------------------|-----------|----------|
| Média:                      |           |          |
| Migrace na:                 |           |          |
| Časové vymezení<br>migrace: |           |          |
| Ukončení platnosti:         |           |          |
| Segmentace:                 |           |          |
| Klíč 1:                     |           |          |
| Klíč <sub>2</sub> :         |           |          |
| Klíč 3:                     |           |          |
| Klíč <sub>4</sub> :         |           |          |
| Klíč 5:                     |           |          |
| Skupina sestav:             |           |          |
| Strategie migrace:          |           |          |
| Překryv sestavy:            |           |          |

### <span id="page-42-0"></span>**Dodatek A. Konverze dat z HFS na IFS produktu OnDemand**

#### **Upozornění:**

Tato část se týká pouze uživatelů, kteří přecházejí na verzi 5, vydání 3 z vydání předcházejících verzi 4, vydání 2 produktu OnDemand.

### **Všeobecný popis**

| |

> Společnost IBM aktualizovala funkci Archivace souboru pro souběžný tisk produktu OnDemand, aby používala **Integrovaný systém souborů** pro všechny texty sestav a související objekty umístěné na disku. Před V4R2 používal produkt OnDemand **Hierarchický systém souborů (HFS - Hierarchical File System)** a ukládal sestavy jako objekty typu dokument (DLOs - document library objects) v pořadačích operačního systému OS/400. **Integrovaný systém souborů (IFS - Integrated File System)** podporuje novější metody zpracování informací. Tyto metody zpracování zahrnují takové oblasti, jako je počítačové zpracování na klientech a serverech, otevřené systémy a multimédia. Následující body obsahují seznam několika z mnoha **výhod**, které nabízí **Integrovaný systém souborů**.

- v Rychlejší přístup k různým typům dat operačního systému OS/400.
- v Efektivní zpracování datových proudových souborů, jako např. textu a grafiky.
- v Lepší slučitelnost z grafickými uživatelskými rozhraními.

Produkt OnDemand získal přechodem na **Integrovaný systém souborů** následující **výhody**:

- Lepší uspořádání archivovaných dat.
- v Rychlejší přístup a manipulace s archivovanými daty.
- v Odstranění některých omezení, vlastních staršímu **Hierarchickému systému souborů (HFS - Hierarchical File System)**.

Přechod na **Integrovaný systém souborů** je pro většinu uživatelů produktu OnDemand naprosto transparentní. Změny v systému souborů ovlivňují některé administrativní funkce, jako např. operace uložení a obnovy dat. Ve starém systému souborů HFS byly texty sestav umístěných na disku uloženy ve složkách systému souborů služeb knihovny dokumentů (QDLS). **Přístupová cesta** k takovým sestavám (v systému souborů **HFS**) vypadala podobně jako:

#### /QDLS/INV001##.##/19961024.001

kde ″INV001″ je jméno definice sestavy a skutečný textový objekt sestavy používá jméno ″19961024.001″.

V **integrovaném systému souborů** by **přístupová cesta** ke stejné sestavě vypadala takto:

#### /QIBM/UserData/RDARS/SpoolFile/INV001/19961024.001

kde všechny položky cesty, které předcházejí textovému objektu sestavy (″19961024.001″), jsou adresáře v ″kořenovém″ systému souborů. Všimněte si, že jméno adresáře sestavy je jméno definice sestavy bez přidaných znaků #, jak tomu bylo u jména složky starého systému souborů HFS. (Přejmenování seznamů oprávnění produktu OnDemand se provede stejným způsobem, takže seznam oprávnění každé sestavy bude mít stejné jméno jako definice sestavy.)

<span id="page-43-0"></span>Tyto adresáře jsou členěny a používány způsobem, který je podobný a známý uživatelům PC systémů založených na operačním systému DOS. Výhodou používání adresářů je schopnost zálohovat na libovolné úrovni celé struktury. Například všechny adresáře sestav produktu OnDemand a jejich obsah je možné zazálohovat na pásku pomocí následujícího IFS příkazu:

SAV DEV('QSYS.LIB/tape-id.DEVD') OBJ('/QIBM/UserData/RDARS/SpoolFile/\*

Kde ″tape-id″ je jméno páskového zařízení.

### **Obecné informace o konverzi**

**Než** spustíte **konverzi z HFS na IFS**, měli byste zazálohovat knihovnu **QUSRRDARS** a všechny její složky produktu OnDemand.

Teprve poté spusťte proces konverze dat na IFS, který je podrobně popsán v následujících instrukcích. Pokud vycházíte z dřívějších verzí produktu R/DARS nebo OnDemand, musíte spustit tento proces konverze dat, aby produkt OnDemand pracoval správně. Stručně řečeno, tato konverze přesune všechny archivované sestavy umístěné na pevných discích ze starých složek HFS do nových adresářů IFS.

Proces konverze se skládá ze čtyř kroků:

- 1. Vytvoří se nové adresáře produktu OnDemand v ″kořenovém″ systému souborů, který používá **Integrovaný systém souborů**. Tento krok také přejmenuje stávající seznamy oprávnění produktu OnDemand.
- 2. Všechny archivované sestavy, které jsou stále umístěny na discích, se přesunou ze starých složek HFS do nových adresářů. Archivované sestavy, které byly migrovány na optické nosiče nebo pásky, a indexy všech archivovaných sestav nejsou procesem konverze žádným způsobem dotčeny.
- 3. Zruší se stav ″přesunut″, který byl zapsán během kroku 2 do záznamů uložených souborů sestav (QARLRSRT).
- 4. Odstraní se staré složky HFS.

Každý u výše uvedených kroků konverze má sadu velmi podrobně popsaných instrukcí, které jsou uvedeny v následujících částech. Každá z těchto částí obsahuje tyto oblasti:

- Všechny nezbytné přípravy.
- v Popisy prováděných funkcí a jak spouštět dané programy.
- Informace, které jsou nezbytné pro kontrolu chyb.
- v Popis, jak znovu provést daný krok, je-li to nezbytné.

### **Obecné instrukce a nezbytné předpoklady**

NEŽ ZAČNETE provádět skutečnou konverzi dat, pečlivě si prostudujte následující body, které představují VELMI DŮLEŽITOU problematiku a nezbytné předpoklady, a které mohou ovlivnit celý proces konverze dat. PŘEČTĚTE si prosím tyto instrukce, než začnete provádět jakoukoliv část změn **Integrovaného systému souborů**. Vypořádejte se se všemi otázkami, NEŽ začnete.

- v PŘEDPOKLAD: Vše, co je v tomto procesu konverze dat, bylo navrženo, napsáno a otestováno za těchto předpokladů.
	- Instalace produktu OnDemand je ″normální″.
	- Instalace obsahuje všechny dodávané soubory a další objekty na svých místech.
	- Normální struktura a poměry zabezpečení ochrany dat zůstávají zachovány.

Pokud jste cokoliv změnili, vyžádejte si doporučení od podpory produktu OnDemand, NEŽ se začnete pokoušet používat takováto data v programech pro konverzi.

v ZAZÁLOHUJTE produkt OnDemand, než nainstalujete změny **Integrovaného systému souborů**. Tento krok je extrémně důležitý, protože programy pro konverzi nemají schopnost ″vrátit se zpět″ nebo obrátit proces konverze z HFS na IFS.

Příkaz SAVDLO zazálohuje všechny složky OnDemand a jejich obsah. Podrobnější informace a doporučení, týkající se používání příkazu SAVDLO, najdete v níže uvedeném odstavci [36.](#page-45-0)

Než spustíte konverzi dat z HFS na IFS, proveďte aktuální zálohu knihovny **QUSRRDARS**. Zálohu knihovny **QUSRRDARS** proveďte pomocí příkazu **SAVLIB** nebo **SAVOBJ**.

Obecně, jedinou vaší možností úplné obnovy je obnova ze záloh, které vytvoříte, než spustíte celý proces konverze. Podrobnější informace a doporučení, týkající se procesu zálohování, najdete v níže uvedeném odstavci [36.](#page-45-0)

DŮLEŽITÁ POZNÁMKA K ″ANULOVÁNÍ″ ZMĚN V SEZNAMU OPRÁVNĚNÍ: Pokud byl spuštěn krok ″VYTVOŘTE ADRESÁŘE″, poraďte se s podporou produktu OnDemand o procesu obnovy jmen v seznamu oprávnění, která byla změněna. To platí, pokud krok ″VYTVOŘTE ADRESÁŘE″ byl částečně nebo úplně proveden. Toto je možné provést za následujících podmínek:

- PŘED obnovením starého obsahu knihovny QUSRRDARS.
- PŘED změnou souboru QARLRACT, který je používán programem QRLRIDCCD.

Výše uvedené podmínky jsou takto nastaveny proto, že obsah souboru QARLRACT je nutný pro vedení obnovy jmen jakéhokoliv seznamu oprávnění, který byl změněn. NEPROVÁDĚJTE obnovu ze záloh seznamů oprávnění. NESPOUŠTĚJTE příkaz RSTAUT, abyste ″anulovali″ změny.

- NEPOUŽÍVEJTE produkt OnDemand během procesu konverze. Každý z uvedených kroků konverze se pokouší zajistit, že produkt OnDemand není používán, než se tento krok provede, ale mezi jednotlivými kroky není žádná vynucená ochrana. Zvláště v případě, kdy je provedena archivace sestav do prostředí OnDemand, nebo kdy je spuštěn cyklus správy sestavy během procesu konverze, mohou být dotčená archivovaná data ztracena. Nadto může takový způsob změnit jednoduchý, nekomplikovaný a ″z větší části automatický″ proces na nepředvídatelný zmatek.
- v INSTRUKCE PROVÁDĚJTE velmi pečlivě. Každý krok je podrobně popsán, jeho součástí jsou jasné informace, jak provádět analýzu chyb a jak daný krok znovu spustit. U každého kroku je velmi důležité, abyste se nepokoušeli ho provést, pokud si nejste jisti následujícími záležitostmi.
	- Že byl dokončen předchozí krok.
	- Že předchozí krok byl pečlivě ověřen.
	- Že jste předchozí krok znovu spustili, pokud to bylo nezbytné.

Například, pokud krok 1 nebyl ještě dokončen a chybí některé nové adresáře sestav, potom krok 2 nemůže přesunout textové objekty do chybějících adresářů. Podobně, spuštění kroku 3, který vyčistí příznak ″přesunuto″, dříve, než je ověřen krok 2 a dříve, než je krok 2 znovu spuštěn, je-li to nezbytné, brání tomu, aby krok 2 byl znovu spuštěn, aniž by se objevily chyby.

- v ZKONTROLUJTE CHYBY po provedení každého kroku procesu konverze dat. Každý krok poskytuje návratové kódy a počet konvertovaných objektů jako obecné vodítko. Podrobné stavové zprávy jsou ukládány do protokolu úlohy. Neignorujte žádné výjimky, jako např. ″(move of) text informující o selhání″ s počtem větším než nula. Tyto výjimky a informace o analýze a obnově z předchozích chybových podmínek jsou popsány
	- v podrobných instrukcích, které následují.

### <span id="page-45-0"></span>**Vytvořte adresáře**

#### **Příprava**

v Velmi dobře se přesvědčete, že máte dobrou a aktuální ZÁLOHU všech HFS složek produktu OnDemand. Příkaz SAVDLO s parametry DLO(\*ALL) a FLR(\*ANY) zazálohuje všechny složky a jejich obsah. Pokud chcete zazálohovat pouze složky, které byly vytvořeny produktem OnDemand, použijte tento příkaz:

SAVDLO DLO(\*SEARCH) SRCHTYPE(\*ALL) DEV(tpid) OWNER(QRDARS400)

Kde ″tpid″ je jméno páskového zařízení. Omezení rozsahu této zálohovací operace může ušetřit hodně času, pokud máte hodně složek, které nepatří produktu OnDemand.

- Vytvořte kopie zálohy OnDemand knihovny QUSRRDARS. Jak je doporučováno ve výše uvedené části ″OBECNÉ INSTRUKCE A NEZBYTNÉ PŘEDPOKLADY″, záloha těchto knihoven by měla být provedena, než budou nainstalovány změny **Integrovaného systému souborů**. Pokud dosud neexistuje žádná aktuální kopie zálohy knihovny QUSRRDARS, vytvořte ji nyní.
- v Ujistěte se, že nikdo nepoužívá nebo nebude používat žádnou z funkcí produktu OnDemand.

### **Zpracování**

- v Přihlašte se buď pomocí uživatelského profilu QSECOFR nebo pomocí profilu, který má oprávnění ″\*ALLOBJ″.
- v Přidejte knihovnu QRDARS do seznamu knihoven.
- v Spusťte program QRLRIDCCD pro ″vytvoření adresářů″ tak, že zadáte JEDEN z těchto příkazů:

SBMJOB CMD(CALL PGM(QRLRIDCCD) PARM(' ')) CALL PGM(QRLRIDCCD) PARM(' ')

Příkaz SBMJOB se doporučuje přednostně používat ke spuštění programu v dávce. Program je ve skutečnosti ″dávková úloha″ a tištěný protokol úlohy bude menší, pokud program QRLRIDCCD spustíte jako dávkovou úlohu. Pokud chcete program spustit interaktivně, ujistěte se, že rozmezí časového limitu pro interaktivní úlohy, které je uvedeno v systémové hodnotě QINACTITV, bylo změněno na \*NONE. Tak zajistíte, že program bude moci dokončit své zpracování.

- v Program QRLRIDCCD provádí následující funkce:
	- 1. Ověří prostředí úlohy a oprávnění uživatele.
	- 2. Vytvoří VŠECHNY povinné adresáře v ″pevné cestě″ (/QIBM/UserData/RDARS), adresář ″komponenty″ (/SpoolFile) a výchozí adresáře ″na úrovni cesty″ (/001/001), pokud dosud neexistují. Pokud již existují, provede se ověření nastavení vlastnictví a oprávnění.
	- 3. Program vytvoří všechny ″adresáře sestavy″ pro **Integrovaný systém souborů**, (které odpovídají starým HFS složkám). Vytvoří jeden ″adresář sestavy″ pro každou jedinečnou hodnotu pole 'CDTYPE' v záznamech QARLRACT. Každý nový adresář sestavy dostane jméno = hodnota 'CDTYPE' bez přidaných znaků #, jak tomu bylo u jmen HFS složek.
	- 4. Program vytvoří symbolické propojení ke každému novému adresáři sestavy. Toto symbolické propojení vytvoří shodu s cestami (adresáři) **Integrovaného systému souborů**, které byly používány během vytváření adresáře sestavy. Takže zdánlivá nebo logická cesta, jako např. ″/QIBM/UserData/RDARS/Spoolfile/CHECKSTMTS″ je propojena se skutečnou cestou ″/QIBM/UserData/RDARS/

SpoolFile/001/004/CHECKSTMTS″. (Přebytečné úrovně ve skutečné cestě k adresáři v systému souborů IFS jsou nutné k zajištění přijatelného výkonu během používání **Integrovaného systému souborů**.)

- 5. Přejmenuje stávající seznamy oprávnění. Seznam oprávnění ″INVOICE###″ změní na ″INVOICE″, nebo na ″INVOICEn″ (n=1-9) pokud seznam oprávnění se jménem ″INVOICE″ již existuje.
- 6. Nové jméno seznamu oprávnění a jména ″adresáře úrovně″, která se používají (například ″001/015″), uloží do polí 'SECEXITLIB' a 'SECEXIT'. Tato pole umístí do záznamu QARLRACT.
- 7. Vytvoří všechny požadované adresáře ″/AFP\_Resources″ v adresářích sestavy. To platí, pokud typ dat sestavy (v záznamu QARLRACT) je ″\*AFPDS″, nebo pokud v systému souborů HFS existuje starý podadresář ″AFPRSC″.

#### **Analýza chyb**

- v Pokud někdo jiný používá produkt OnDemand, nebo pokud nemáte potřebná oprávnění ke spuštění programu, téměř okamžitě obdržíte zprávu o přerušení.
- v Pokud zpracování programu probíhá normálně a tento program dojde na konec souboru QARLRACT, zobrazí se souhrnná data ve formě, která je níže ukázána a vysvětlena. Pokud se tato zpráva neobjeví, zkontrolujte protokol úlohy, zda zde najdete chyby.
- v Když program ukončí zpracování, vytvoří zprávu o dokončení CPF9898, která má text začínající slovy ″QRLRIDCCD COMPLETED: ACT RECS = ...″ Tato souhrnná stavová zpráva se vždy objeví v protokolu úlohy a program vždy vytiskne protokol úlohy. Zpráva ″QRLRIDCCD COMPLETED″ se na pracovní stanici zobrazí tehdy, je-li program spuštěn interaktivně. Pracovní stanice obdrží zprávu ″dávková úloha dokončena″, pokud je program spouštěn v dávce. Zpráva o dokončení ″QRLRIDCCD COMPLETED...″ obsahuje následující stavové informace a akumulované hodnoty:

#### **END STATUS = XXXXXXX**

Tato hodnota ″návratového kódu″ oznamuje, že buď program QRLRIDCCD přečetl všechny záznamy v souboru QARLRACT (″ACT-EOF″), nebo udá důvod, proč bylo zpracování ukončeno předčasně:

#### **SRT-IN-USE**

Někdo další používá produkt OnDemand.

#### **AUTH-ERR**

Nedostatečná oprávnění pro spuštění programu QRLRIDCCD.

#### **NODIR-xxxx**

Označený adresář nebylo možné vytvořit.

#### **ERROR-CDIR**

Chyba ve volaném programu QRLCDIR.

#### **ERROR-SVA**

Chyba ve volaném programu QRLRIDCSVA.

#### **ACT-EOF**

Dosaženo konce souboru v QARLRACT (normální stav).

#### **ACT LIB = XXXXXXXXXX**

Knihovna, která obsahuje momentálně používaný soubor ACT & která je aktualizována pomocí QRLRIDCCD. (Obvykle jde o knihovnu QUSRRDARS.)

#### **ACT RECS = nnnnnn**

Toto je celkový počet záznamů QARLRACT, které byly přečteny programem. Toto číslo by mělo odpovídat celkovému počtu záznamů v souboru QARLRACT v knihovně, uvedenému jako ″ACT LIB″.

#### **ACT DUPS = nnnnnn**

Toto je počet záznamů QARLRACT, které mají nejedinečné hodnoty 'CDTYPE' (jméno sestavy). To se stane u každé sestavy, která má nadefinováno více verzí. Všechny kromě první jsou tzv. ″duplikáty″. Více verzí sestavy se uloží do stejné složky nebo adresáře.

#### **ACT SKIPS = nnnnnn**

Toto je počet záznamů QARLRACT, které se nepoužívají jako spouštěcí impuls pro vytvoření adresáře sestavy. Pokud typ dat sestavy je ″UBND″, adresář nebude existovat. Také pokud chybí seznam oprávnění, který zabezpečuje složku HFS sestavy, bude záznam ACT přeskočen.

#### **AUTL ERRORS = nnnnnn**

Toto je počet seznamů oprávnění produktu OnDemand, které nebyly úspěšně přejmenovány (viz vysvětlení ve výše uvedeném odstavci). Tato hodnota by měla být vždy nula. Pokud tomu tak není, jde o počet seznamů oprávnění, které nebyly přejmenovány, takže odpovídající adresáře sestavy nebyly vytvořeny. V protokolu úlohy zkontrolujte, zda se v něm nevyskytuje zpráva CPF9898, která poskytne více podrobností o takové chybě.

#### **DIR CREATED = nnnnnn**

Toto je počet nově vytvořených adresářů sestavy. Každé z těchto ″úspěšných vytvoření″ má vlastní podrobný záznam v protokolu úlohy.

#### **DIR EXISTED = nnnnnn**

Toto je počet nových adresářů sestavy, které nebyly vytvořeny, protože již existovaly. Toto číslo by mělo odpovídat počtu adresářů, které byly vytvořeny před spuštěním tohoto programu, pokud došlo k jeho opětovnému spuštění. Avšak pokud jde o první spuštění programu, tato hodnota by měla být nula.

#### **DIR FAILED = nnnnnn**

Toto je počet pokusů o vytvoření nových adresářů, které selhaly. Toto číslo by mělo být vždy nula. Pokud tomu tak není, najděte příčiny chyby v určitých záznamech v protokolu úlohy (nejpravděpodobněji ve zprávách CPFA0xx). (Obecně výše uvedené hodnoty by měly být v rovnováze, tj. (ACT RECS minus ACT DUPS minus ACT SKIPS) = (DIR CREATED plus DIR EXISTED). Jak AUTL ERRORS, tak i DIR FAILED by měly být nula.)

#### **LINK CREATED = nnnnnn**

Toto je počet nově vytvořených symbolických propojení. Každé z těchto ″úspěšných vytvoření″ má vlastní podrobný záznam v protokolu úlohy.

#### **LINK EXISTED = nnnnnn**

Toto je počet symbolických propojení sestavy, které nebyly vytvořeny, protože již existovaly. Toto číslo by mělo odpovídat počtu propojení, které byly vytvořeny před spuštěním tohoto programu, pokud došlu k jeho opětovnému spuštění. Avšak pokud jde o první spuštění programu, tato hodnota by měla být nula.

#### **LINK FAILED = nnnnnn**

Toto je počet pokusů o vytvoření symbolického propojení, které selhaly. Toto číslo by mělo být vždy nula. Pokud tomu tak není, najděte příčiny chyby v určitých záznamech v protokolu úlohy (nejpravděpodobněji zprávy CPFA0xx).

#### **AFP CREATED = nnnnnn**

Toto číslo znamená, kolik podadresářů ″/AFP\_Resources″ bylo vytvořeno. Tento podadresář se vytvoří, pokud záznam ACT má typ dat sestavy = ″\*AFPDS″ nebo ″\*AFPDSLINE″, nebo pokud existuje stará podsložka ″/AFPRSC″. Každé z těchto ″úspěšných vytvoření″ má vlastní podrobný záznam v protokolu úlohy.

#### **AFP EXISTED = nnnnnn**

Toto je počet potřebných adresářů ″/AFP\_Resources″, které nebyly vytvořeny, protože

již existovaly. Toto číslo by mělo odpovídat počtu adresářů AFP, které byly vytvořeny před spuštěním tohoto programu, pokud došlo k jeho opětovnému spuštění.

#### <span id="page-48-0"></span>**AFP FAILED = nnnnnn**

Toto je počet pokusů o vytvoření adresářů AFP, které selhaly. Toto číslo by mělo být vždy nula. Pokud tomu tak není, najděte příčiny chyby v určitých záznamech v protokolu úlohy (nejpravděpodobněji zprávy CPFA0xx).

v Zůstává ještě jedno povinné ověření. Zkontrolujte počet souhrnných zpráv s koncem úlohy a prohlédněte si protokol úlohy. Tento krok také vyžaduje porovnání starých složek HFS s novými adresáři ″kořenového″ systému souborů. Složky HFS a jejich obsah je možné zkontrolovat pomocí WRKFLR. Novou adresářovou strukturu, která je dosud prázdná a neobsahuje žádné objekty sestavy, je možné zkontrolovat pomocí WRKLNK.

#### **Zotavení z chyb**

Proces zotavení pro program QRLRIDCCD je jednoduchý - prostě znovu spusťte program poté, co opravíte všechny podmínky, způsobující chyby. Pokud nastane přerušení programu, můžete jej znovu spustit, aniž byste prováděli nějaké změny. Opětovné spuštění programu obvykle vede k tomu, že se objeví počty různých ″...EXISTED″ a ″...CREATED″, které byly popsány výše. VŽDY UKLÁDEJTE PROTOKOL ÚLOHY po každém spuštění programu **QRLRIDCCD**, abyste byli schopni nalézt libovolný problém. **DŮLEŽITÁ POZNÁMKA:** Pokud byl tento krok již jednou spuštěn, poraďte se s podporou produktu OnDemand o procesu obnovy jmen v seznamu oprávnění, která byla změněna. To platí, ať byl tento krok zpracován částečně nebo úplně. NEOBNOVUJTE seznamy oprávnění ze záloh!

### **Přesuňte sestavy**

#### **Příprava**

- v Měli byste již mít provedeny zálohy produktu OnDemand. Pokud tomu tak není, NEPOSTUPUJTE DÁLE, aniž byste vytvořili kopie záloh. Tyto kopie vytvořte tak, jak bylo popsáno ve výše uvedené části ″OBECNÉ INSTRUKCE A NEZBYTNÉ PŘEDPOKLADY″ a v odstavcích [36](#page-45-0) a [36.](#page-45-0) Tento krok konverze vymaže textové objekty sestav ze složek HFS a změní soubor QARLRSRT. Bez těchto záloh NEMŮŽETE VRÁTIT ZPĚT tyto změny.
- Ověřte si, že předchozí krok, "VYTVOŘTE ADRESÁŘE", byl úspěšně proveden. Jakýkoliv adresář, který chybí z důvodu výskytu chyby v tomto kroku, způsobí další chyby v tomto kroku.

#### **POZOR:**

**Pokud jste v předchozím kroku používali alternativní soubor QARLRACT, vyhledejte všechny rozdíly mezi tímto souborem a souborem QARLRACT v QUSRRDARS. Vyřešte všechny nalezené rozdíly, než začnete provádět tento krok. Soubor používaný krokem** ″**VYTVOŘTE ADRESÁŘE**″ **byl aktualizován. Kromě toho jsou informace, které byly přidány k této kopii souboru QARLRACT, závažné: R/DARS nebude bez nich správně pracovat. Až se tato kopie souboru QARLRACT přesune nebo zkopíruje do knihovny QUSRRDARS, veškeré změny, které byly provedeny v nahrazeném souboru v QUSRRDARS, budou ztraceny.**

v Ujistěte se, že nikdo nepoužívá nebo nebude používat žádnou z funkcí produktu OnDemand.

#### **Zpracování**

- v Přihlašte se buď pomocí uživatelského profilu QSECOFR nebo pomocí profilu, který má oprávnění ″\*ALLOBJ″.
- v Přidejte knihovnu QRDARS do seznamu knihoven.
- v Spusťte program QRLRIDCMOV pro ″přesun sestav″ tak, že zadáte JEDEN z těchto příkazů:

#### SBMJOB CMD(CALL PGM(QRLRIDCMOV) PARM(' ')) CALL PGM(QRLRIDCMOV) PARM(' ')

Příkaz SBMJOB se doporučuje přednostně používat ke spuštění programu v dávce. Program je ve skutečnosti ″dávková úloha″ a tištěný protokol úlohy bude menší, pokud program QRLRIDCMOV spustíte jako dávkovou úlohu. Pokud chcete program spustit interaktivně, ujistěte se, že rozmezí časového limitu pro interaktivní úlohy, které je uvedeno v systémové hodnotě QINACTITV, bylo změněno na \*NONE. Tak zajistíte, že program bude moci dokončit své zpracování.

- v Program QRLRIDCMOV provádí následující funkce:
	- 1. Přečte všechny záznamy v souboru QARLRSRT, které mají 'WHERE' = ″D″ (textový objekt sestavy je ve složce HFS na disku).
	- 2. Pro každý z těchto vybraných záznamů SRT:
		- Přesune archivovaný text sestavy ze složky HFS do nového adresáře v ″kořenovém″ systému souborů.
		- Ověří odpovídající jméno objektu v podadresáři ″/AFPRSC″. (Buď podadresář, nebo zdrojový objekt AFP nemusí existovat. Tato kontrola se provádí pro všechny objekty sestav.) Pokud je nalezen zdrojový objekt AFP, přesune ho do nového podadresáře ″/AFP\_Resources″.
	- 3. Změní hodnotu 'WHERE' v záznamu SRT na ″M″ (= ″Moved″ Přesunut). (Tato aktualizace umožní tomuto programu vybrat ″nepřesunuté″ záznamy v případě, že dojde k přerušení nebo opětovnému spuštění programu. Navíc pokud dojde k opětovnému spuštění, tato aktualizace umožní přesunutí sestav po předchozím nalezení a nápravě chyb.)

### **Analýza chyb**

- v Pokud někdo jiný používá produkt OnDemand, nebo pokud nemáte potřebná oprávnění ke spuštění programu, téměř okamžitě obdržíte zprávu o přerušení.
- v Pokud spustíte program tak, že vyberete a zpracujete záznamy ze souboru QARLRSRT, zobrazí se souhrnná zpráva ve formě, která je zobrazena a vysvětlena níže. Pokud se tato zpráva neobjeví, zkontrolujte protokol úlohy, zda zde najdete nějaké chyby.
- v Když program ukončí zpracování, vytvoří zprávu o ukončení CPF9898, která má text začínající slovy: ″QRLRIDCMOV COMPLETED: ...″ Tato souhrnná stavová zpráva se vždy objeví v protokolu úlohy a program vždy vytiskne protokol úlohy. Zpráva ″QRLRIDCMOV COMPLETED″ se na pracovní stanici zobrazí tehdy, je-li program spuštěn interaktivně. Pracovní stanice obdrží zprávu ″dávková úloha dokončena″, pokud je program spouštěn v dávce. Zpráva o dokončení ″QRLRIDCMOV COMPLETED...″ obsahuje následující souhrnné informace:

#### **SRT STATUS = xx...x**

Toto je stav ″vstupu/výstupu souboru″ pro QARLRSRT ve chvíli, kdy primární program zpracování v této úloze skončil. Možné hodnoty jsou:

#### **SRT-EOF**

Normální podmínka, která znamená, že všechny vybrané záznamy byly přečteny a zpracovány.

#### **SRT\_ERROR**

Znamená pravděpodobný přístup k souboru nebo chybu vstupu/výstupu. Tato podmínka musí být prozkoumána a opravena.

#### **SRT RECS = nnnnn**

Toto je celkový počet záznamů QARLRSRT, které byly přečteny programem. Toto číslo by mělo odpovídat celkovému počtu záznamů v souboru QARLRSRT v knihovně QUSRRDARS. Tyto soubory obsahují pole 'WHERE' = ″D″, což znamená, že jsou ″umístěny na disku″. Archivované sestavy na páskách nebo optických médiích nebudou tímto procesem konverze dat dotčeny.

#### <span id="page-50-0"></span>**TXT MOVED = nnnnn**

Toto je počet textových objektů sestavy, které byly přesunuty. Každý z těchto ″úspěšných přesunů″ má podrobný záznam v protokolu úlohy. V případě ideální konverze platí TXT MOVED = SRT RECORDS. Pokud tomu tak není, vyhledávejte a zkoumejte chyby, dokud neporozumíte, proč k nim došlo a můžete je buď přijmout, nebo musíte opravit chyby.

#### **TXT FAILED = nnnnn**

Toto je počet pokusů o přesunutí objektu sestavy, které selhaly. Toto číslo by mělo být vždy nula. Pokud tomu tak není, najděte příčiny chyby v určitých záznamech v protokolu úlohy (nejpravděpodobněji zprávy CPFA0xx).

#### **AFP NOT FND = nnnnn**

Toto je počet textových objektů sestavy, které byly zpracovány a které neměly žádné odpovídající zdrojové objekty AFP. U tohoto čísla je obvyklé, že je velmi vysoké, pokud máte hodně archivovaných sestav, které nejsou AFPDS.

#### **AFP MOVED = nnnnn**

Toto je počet zdrojových objektů AFP, které byly přesunuty do podadresářů ″/AFP\_Resources″ v nových adresářích sestav. Každý archivovaný objekt sestavy AFPDS by měl mít jeden z těchto zdrojových objektů AFP. Každý z těchto ″úspěšných přesunů″ má podrobný záznam v protokolu úlohy.

#### **AFP FAILED = nnnnn**

Toto je počet pokusů o přesunutí zdrojů AFP, které selhaly. Toto číslo by mělo být vždy nula. Pokud tomu tak není, najděte příčiny chyby v určitých záznamech v protokolu úlohy (nejpravděpodobněji zprávy CPFA0xx).

v Zůstává ještě jedno povinné ověření. Zkontrolujte počet souhrnných zpráv s koncem úlohy a prohlédněte si protokol úlohy. Tento krok také vyžaduje porovnání starých složek HFS s novými adresáři ″kořenového″ systému souborů. Složky HFS a jejich obsah je možné zkontrolovat pomocí WRKFLR. Nové adresářové struktury, které jsou dosud prázdné a neobsahují žádné objekty sestav, je možné zkontrolovat pomocí WRKLNK. Zkontrolujte staré zdrojové objekty AFP, které jsou uloženy v podadresáři ″/AFPRSC″ ve složce sestavy. Zkontrolujte přesunuté zdrojové objekty AFP uložené v podadresáři ″/AFP\_Resources″ v novém adresáři sestavy.

### **Zotavení z chyb**

Proces zotavení pro program QRLRIDCMOV je jednoduchý - prostě znovu spusťte program poté, co opravíte všechny podmínky, způsobující chyby. Pokud nastane přerušení programu, můžete jej znovu spustit, aniž byste prováděli nějaké změny. Opětovné spuštění programu obvykle vede k tomu, že se objeví počty ″...MOVED″, které byly popsány výše. Je to proto, že ze souboru QARLRSRT se vyberou pouze ″nepřesunuté″ sestavy. Hodnota ″M″, která se umístí do pole 'WHERE', je dočasná značka, která umožní efektivně znovu spustit a znovu zpracovat tuto část procesu konverze dat. Je VELMI DŮLEŽITÉ, aby níže uvedené zpracování kroku 3 nevymazalo obsah těchto hodnot. Spusťte tento krok tolikrát, kolikrát je to nezbytné, abyste přesunuli všechny objekty sestav do nových adresářů. VŽDY UKLÁDEJTE PROTOKOL ÚLOHY po každém spuštění programu **QRLRIDCMOV**, abyste byli schopni nalézt libovolný problém.

### **Vymažte stav** ″**Přesunuto**″

#### **Příprava**

• OVĚŘTE SI, že předchozí krok, "PŘESUŇTE SESTAVY", byl úspěšně proveden. Hodnota ″M″, kterou program QRLRIDCMOV umístí do pole 'WHERE', je dočasná značka. Tato značka umožňuje, aby bylo možné efektivně znovu spustit a znovu zpracovat tuto část konverze dat. Je VELMI DŮLEŽITÉ, ABYSTE NEVYMAZALI tyto hodnoty

tím, že spustíte tento krok. Předchozí krok spusťte tolikrát, kolikrát je to nutné, abyste přesunuli všechny objekty sestav do nových adresářů.

v Ujistěte se, že nikdo nepoužívá nebo nebude používat žádnou z funkcí produktu OnDemand.

#### **Zpracování**

- v Přihlašte se buď pomocí uživatelského profilu QSECOFR nebo pomocí profilu, který má oprávnění ″\*ALLOBJ″.
- v Přidejte knihovnu QRDARS do seznamu knihoven.
- v Spusťte program QRLRIDCCLM pro ″vymazání stavu přesunuto″ tak, že zadáte JEDEN z těchto příkazů:

SBMJOB CMD(CALL PGM(QRLRIDCCLM) PARM(' ')) CALL PGM(QRLRIDCCLM) PARM(' ')

Příkaz SBMJOB se doporučuje přednostně používat ke spuštění programu v dávce. Program je ve skutečnosti ″dávková úloha″ a tištěný protokol úlohy bude menší, pokud program QRLRIDCCLM spustíte jako dávkovou úlohu.

v Program QRLRIDCCLM vymaže všechny příznaky ″přesunuto″. Provede to tak, že všechny hodnoty ″M″ (= ″moved″ - ″přesunuto″) v polích 'WHERE' souboru QARLRSRT změní zpět na hodnotu ″D″ (= ″disk-resident″ - ″umístěný na disku″). Když se všechny odpovídající textové objekty sestavy přesunuly do adresáře sestav v ″kořenovém″ systému souborů, hodnota tohoto pole se změnila na ″M″ (= ″moved″ - ″přesunuto″). Až dokončíte uvedené přesuny, změňte tyto dočasné hodnoty zpět na ″D″ (= ″disk-resident″ - ″umístěný na disku″). Jakékoliv jiné hodnoty tohoto pole (″O″ = optical (optický),  $T'' = \text{tape}$  (páska),  $'D'' = \text{disk}$ ) se nezmění.

#### **Analýza chyb**

- v Pokud někdo jiný používá produkt OnDemand, nebo pokud nemáte potřebná oprávnění ke spuštění programu, téměř okamžitě obdržíte zprávu o přerušení.
- v Pokud spustíte program tak, že vyberete a zpracujete záznamy ze souboru QARLRSRT, zobrazí se souhrnná zpráva ve formě, která je zobrazena a vysvětlena níže. Pokud se tato zpráva neobjeví, zkontrolujte protokol úlohy, zda zde najdete chyby.
- v Když program ukončí zpracování, vytvoří zprávu o dokončení CPF9898, která má text začínající slovy ″QRLRIDCCD COMPLETED: ... ″. Tato souhrnná stavová zpráva se vždy objeví v protokolu úlohy a program vždy vytiskne protokol úlohy. Zpráva ″QRLRIDCCLM COMPLETED″ se na pracovní stanici zobrazí tehdy, je-li program spuštěn interaktivně. Pracovní stanice obdrží zprávu ″dávková úloha dokončena″, pokud je program spouštěn v dávce. Zpráva o dokončení ″QRLRIDCCD COMPLETED...″ obsahuje následující souhrnné informace:

#### **SRT STATUS = xx...x**

Toto je stav ″vstupu/výstupu souboru″ pro QARLRSRT ve chvíli, kdy primární program zpracování v této úloze skončil. Možné hodnoty jsou:

#### **SRT-EOF**

Normální podmínka, která znamená, že všechny vybrané záznamy byly přečteny a aktualizovány.

#### **ERROR**

Znamená pravděpodobný přístup k souboru nebo chybu vstupu/výstupu. Tato podmínka musí být prozkoumána a opravena. Zkontrolujte protokol úlohy.

#### **SRT\_OPNERR**

Znamená, že program nebyl schopen otevřít soubor QARLRSRT. Prozkoumejte a opravte tuto podmínku. Zkontrolujte protokol úlohy.

#### <span id="page-52-0"></span>**SRT\_UPDERR**

Pravděpodobně znamená, že byla zaznamenána chyba během aktualizace SQL. Prozkoumejte a opravte tuto podmínku. Zkontrolujte protokol úlohy.

#### **SRT RECORDS UPDATED = nnnnn**

Toto je celkový počet zpracovaných záznamů souboru QARLRSRT. Toto číslo by mělo odpovídat celkovému počtu záznamů v souboru QARLRSRT v knihovně QUSRRDARS, které měly hodnotu pole 'WHERE' = ″M″ (jako ″Moved″ - ″Přesunuto″). Toto číslo by mělo také odpovídat kumulativnímu součtu hodnot ″TXT MOVED″ všech cyklů spuštění předchozího kroku. (Kroku 2, ″PŘESUŇTE SESTAVY″, který byl popsán výše).

- Zkontrolujte výsledky tohoto kroku poté, co zkontrolujete počty souhrnných zpráv s koncem úlohy a zkontrolujete protokol úlohy, tak, že provedete následující kroky.
	- Porovnejte celkový počet přesunutých sestav ve všech cyklech kroku ″PŘESUŇTE SESTAVY″ (číslo 2, uvedený výše).
	- Porovnejte počet ″SRT RECORDS UPDATED″ v tomto kroku.

#### **Zotavení z chyb**

Proces zotavení pro program QRLRIDCCLM je jednoduchý - prostě znovu spusťte program poté, co opravíte všechny podmínky, způsobující chyby. Pokud nastane přerušení programu, můžete jej znovu spustit, aniž byste prováděli nějaké změny. Opětovné spuštění programu obvykle vede k tomu, že se objeví počet ″SRT RECORDS UPDATED″, který byl popsán výše. VŽDY ukládejte protokol úlohy po každém spuštění programu **QRLRIDCCLM**, abyste byli schopni nalézt libovolný problém.

### **Odstraňte složky HFS**

#### **Příprava**

- v OVĚŘTE SI, že předchozí krok 2, ″PŘESUŇTE SESTAVY″, byl úspěšně proveden.
- v Ujistěte se, že nikdo nepoužívá nebo nebude používat žádnou z funkcí produktu OnDemand.

#### **Zpracování**

- v Přihlašte se buď pomocí uživatelského profilu QSECOFR nebo pomocí profilu, který má oprávnění ″\*ALLOBJ″.
- Přidejte knihovnu QRDARS do seznamu knihoven.
- v Spusťte program QRLRIDCDF pro ″odstranění složek HFS″ tak, že zadáte JEDEN z následujících příkazů:

#### SBMJOB CMD(CALL PGM(QRLRIDCDF) PARM(' ')) CALL PGM(QRLRIDCDF) PARM(' ')

Příkaz SBMJOB se doporučuje přednostně používat ke spuštění programu v dávce. Program je ve skutečnosti ″dávková úloha″ a tištěný protokol úlohy bude menší, pokud program QRLRIDCMOV spustíte jako dávkovou úlohu. Pokud chcete program spustit interaktivně, ujistěte se, že rozmezí časového limitu pro interaktivní úlohy, které je uvedeno v systémové hodnotě QINACTITV, bylo změněno na \*NONE. Tak zajistíte, že program bude moci dokončit své zpracování.

v Program QRLRIDCDF odstraní staré složky produktu OnDemand v systému souborů HFS (/QDLS), včetně všech podsložek, které mohou v těchto složkách sestav existovat. Jakákoliv složka, která není prázdná, nemůže být odstraněna a zůstane v systému. Proto žádný text sestavy, který nebyl přesunut do nového adresáře v kroku ″PŘESUŇTE SESTAVY″ (krok 2, uvedený výše), nebude zničen. Originální textový objekt zůstane v systému ve své původní složce HFS.

### **Analýza chyb**

- v Pokud někdo jiný používá produkt OnDemand, nebo pokud nemáte potřebná oprávnění ke spuštění programu, téměř okamžitě obdržíte zprávu o přerušení.
- v Zpracovávaný program, který používá záznamy ze souboru QARLRACT, aby nalezl a vymazal složky HFS, zobrazí souhrnnou zprávu ve formě, která je zobrazena a vysvětlena níže. Pokud se tato zpráva neobjeví, zkontrolujte protokol úlohy, zda zde najdete chyby.
- v Když program ukončí zpracování, vytvoří zprávu o dokončení CPF9898, která má text začínající slovy ″QRLRIDCCD COMPLETED: ... ″. Tato souhrnná stavová zpráva se vždy objeví v protokolu úlohy a program vždy vytiskne protokol úlohy. Zpráva ″QRLRIDCDF COMPLETED″ se na pracovní stanici zobrazí tehdy, je-li program spuštěn interaktivně. Pracovní stanice obdrží zprávu ″dávková úloha dokončena″, pokud je program spouštěn v dávce. Zpráva o dokončení ″QRLRIDCMOV COMPLETED...″ obsahuje následující souhrnné informace:

#### **ACT RECS = nnnnn**

Toto je celkový počet záznamů QARLRACT, které byly přečteny programem. Toto číslo by mělo odpovídat celkovému počtu záznamů v souboru QARLRACT v knihovně QUSRRDARS.

#### **ACT DUPS = nnnnn**

Toto je počet záznamů QARLRACT, které mají nejedinečné hodnoty 'CDTYPE' (jméno sestavy). To se stane u každé sestavy, která má nadefinováno více verzí. Všechny kromě první jsou tzv. ″duplikáty″. Více verzí sestavy se uloží do stejné složky nebo adresáře.

#### **ACT SKIPS = nnnnn**

Toto je počet záznamů QARLRACT, které se nepoužívají jako spouštěcí impuls pro odstranění složky. Pokud je typ dat sestavy ″UBND″, záznam ACT nemá odpovídající složku HFS.

#### **FLDRS DELETED = nnnnn**

Toto je počet odstraněných složek HFS textových sestav. Každé z těchto ″úspěšných odstranění″ má podrobný záznam v protokolu úlohy.

#### **FLDRS LEFT/NF = nnnnn**

Toto je počet neodstraněných složek HFS. Složky se neodstraní z následujících důvodů:

- V systému souborů HFS nebyly nalezeny žádné složky.
- Samotná složka nebo jedna z její podsložek není prázdná.

#### **AFP DELETED = nnnnn**

Toto je počet odstraněných podadresářů ″/AFPRSC″. Každé z těchto ″úspěšných odstranění″ má podrobný záznam v protokolu úlohy.

#### **AFP LEFT/NF = nnnnn**

Toto je počet podsložek ″/AFPRSC″, které NEBYLY odstraněny, protože se vyskytla neočekávaná chyba nebo protože podsložky ″/AFPRSC″ nebyly prázdné. Zkontrolujte protokol úlohy.

#### **IDX DELETED = nnnnn**

Toto je počet odstraněných podsložek ″/INDEXES″. Pokud index sestavy nebyl nikdy migrován na pásku nebo optický nosič, tato podsložka bude součástí složky HFS sestavy. Všechny tyto podsložky by měly být prázdné, takže by měly být úspěšně vymazány. Tato ″úspěšná odstranění″ mají podrobný záznam v protokolu úlohy.

#### **IDX LEFT/NF = nnnnn**

Toto je počet podsložek ″/INDEXES″, které NEBYLY odstraněny, protože se vyskytla neočekávaná chyba nebo protože podsložky ″/INDEXES″ nebyly prázdné.

Zkontrolujte protokol úlohy. Obecně se dá říci, že tuto chybu je možné vyřešit odstraněním objektů v podsložce ″/INDEXES″. (Poznámka: To platí pouze pro objekty ″/INDEXES″ umístěné na disku. NIKDY nemažte tyto objekty v podadresářích ″/INDEXES″ na optických nosičích.)

– Zůstává ještě jedno povinné ověření. Zkontrolujte počet souhrnných zpráv s koncem úlohy a prohlédněte si protokol úlohy. Toto ověření zahrnuje také kontrolu starých složek HFS, které zůstaly v systému. Použijte příkaz WRKFLR.

#### **Zotavení z chyb**

Proces zotavení pro program QRLRIDCDF je jednoduchý - prostě znovu spusťte program poté, co opravíte všechny podmínky, způsobující chyby. Pokud nastane přerušení programu, můžete jej znovu spustit, aniž byste prováděli nějaké změny. Opětovné spuštění programu obvykle vede k tomu, že se objeví různá čísla ve zprávách o dokončení, které jsou popsány výše. VŽDY ukládejte protokol úlohy po každém spuštění programu **QRLRIDCDF**, abyste byli schopni nalézt libovolný problém.

# <span id="page-56-0"></span>**Dodatek B. Pokyny pro vymazání produktu OnDemand z vašeho systému**

Tato příloha obsahuje seznam objektů, které zůstávají v systému poté, co se funkce OnDemand odstraní pomocí příkazu *DLTLICPGM (Delete Licensed Program)* pro licencovaný program **5722-RD1**. Tyto objekty je možné odstranit, pokud jste se rozhodli trvale odstranit produkt OnDemand z vašeho systému. Pokud odstraníte tyto objekty, ztratíte schopnost nalézt jakákoliv z vašich dat na pásce nebo optickém nosiči, přestože stále máte vaše fyzická média (pásky nebo optické nosiče) k dispozici. I když byste přeinstalovali produkt OnDemand, nebudete moci přistupovat k datům na těchto médiích.

### **Základní funkce**

| Objekt     | <b>Typ</b> | Knihovna    |
|------------|------------|-------------|
| ORDARS400  | *USRPRF    | <b>OSYS</b> |
| ORDARS4001 | *USRPRF    | <b>OSYS</b> |
| ORDARS4002 | *USRPRF    | <b>OSYS</b> |
| ORDARS4003 | *USRPRF    | <b>OSYS</b> |
| ORDARS4004 | *USRPRF    | <b>OSYS</b> |
| ORDARS4005 | *USRPRF    | <b>OSYS</b> |
| ORDARSADM  | *USRPRF    | <b>OSYS</b> |
| ORDARS400  | *AUTL      | <b>OSYS</b> |
| ORDARSADM  | *AUTL      | <b>OSYS</b> |

*Tabulka 4. Objekty, které zůstanou po provedení příkazu DLTLICPGM:*

*Tabulka 5. Objekty, které zůstanou po provedení příkazu DLTLICPGM:*

| Objekt            | <b>Typ</b>            | Knihovna         |
|-------------------|-----------------------|------------------|
| OARLCOARC         | $*$ FILE              | <b>OUSRRDARS</b> |
| <b>OARLCOVOL</b>  | $*$ FILE              | <b>OUSRRDARS</b> |
| <b>OARLCOVOLL</b> | $*$ FILE              | <b>OUSRRDARS</b> |
| QARLCSTGG         | $*$ FILE              | <b>OUSRRDARS</b> |
| OARLCTARC         | $*$ FILE              | <b>OUSRRDARS</b> |
| <b>OARLCTDEV</b>  | $*$ FILE              | <b>OUSRRDARS</b> |
| QARLCTDEVL        | $*$ FILE              | <b>QUSRRDARS</b> |
| QARLCTVOL         | $*$ FILE              | <b>OUSRRDARS</b> |
| QARLCTVOLL        | $*$ FILE              | <b>OUSRRDARS</b> |
| <b>OSAMPLES</b>   | $*$ FILE              | <b>QUSRRDARS</b> |
| <b>ORLCJRN</b>    | $*JRN$                | <b>OUSRRDARS</b> |
| <b>ORLCJRXXXX</b> | <i><b>*JRNRCV</b></i> | <b>OUSRRDARS</b> |

kde xxxx může být libovolné číslo od 0001 do 9999 v závislosti na tom, jak často byly produktem OnDemand automaticky vytvářeny deníkové zásobníky.

### <span id="page-57-0"></span>**Funkce Archivace souboru pro souběžný tisk**

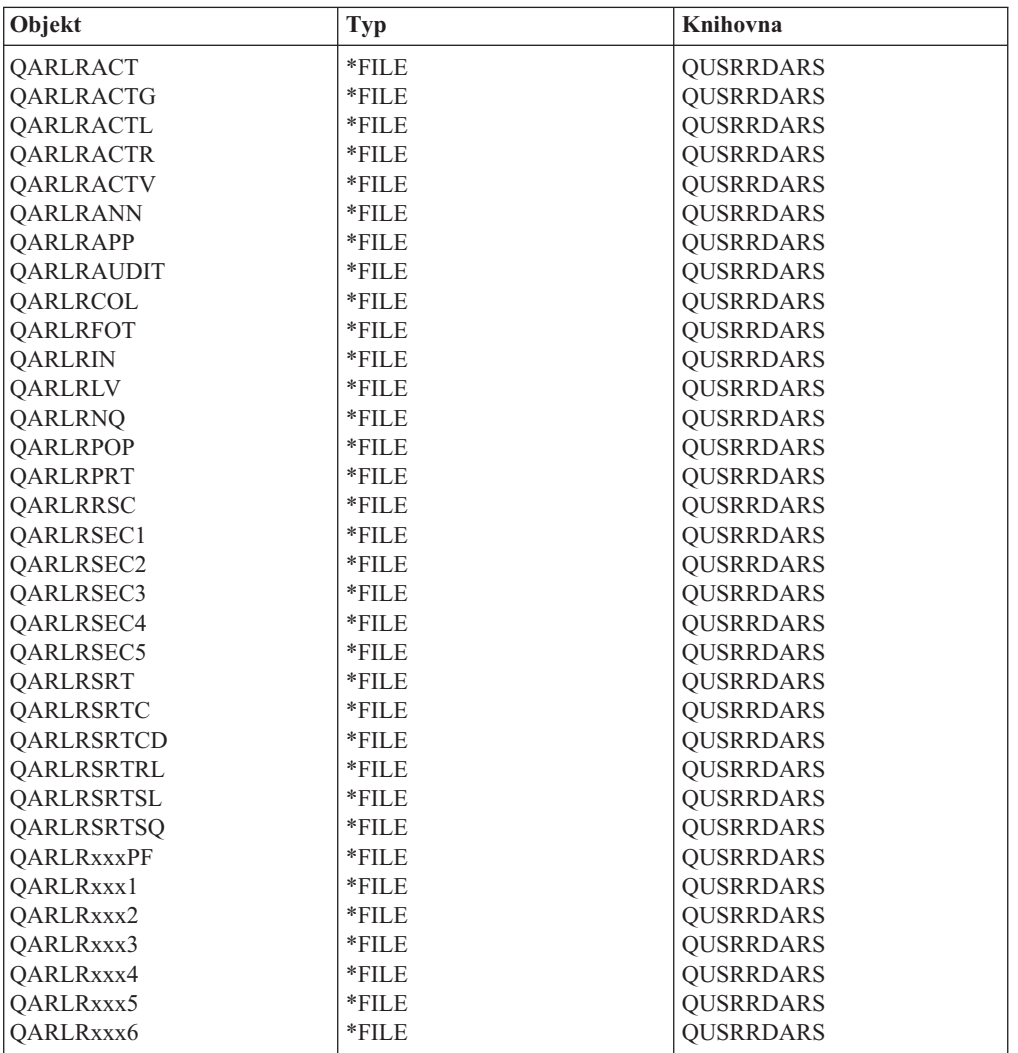

*Tabulka 6. Objekty, které zůstanou po provedení příkazu DLTLICPGM:*

kde xxx mohou být l až 3 libovolné alfanumerické znaky. Každý systém má minimálně 1 sadu těchto souborů, ve které sada xxx je 000. Pokud používáte skupiny sestav, budete mít další sady souborů, ve kterých xxx bude vaše *Zkratka skupiny*.

*Tabulka 7. Objekty, které zůstanou po provedení příkazu DLTLICPGM:*

| Objekt           | Typ   | Knihovna  |
|------------------|-------|-----------|
| ERROR            | *OUTO | OUSRRDARS |
| PROCESSED        | *OUTO | OUSRRDARS |
| <b>QRDARS400</b> | *OUTO | OUSRRDARS |

*Tabulka 8. Objekty, které zůstanou po provedení příkazu DLTLICPGM:*

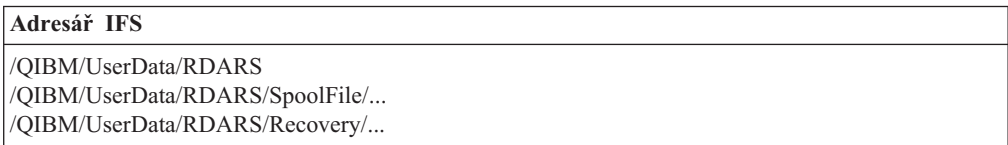

*Tabulka 9. Objekty, které zůstanou po provedení příkazu DLTLICPGM:*

<span id="page-58-0"></span>

| Objekt            | <b>Typ</b> | Knihovna    |
|-------------------|------------|-------------|
| <b>CHECKSTMTS</b> | *AUTL      | <b>OSYS</b> |
| <b>MAPICS</b>     | *AUTL      | <b>OSYS</b> |
| <b>TSTSEO</b>     | *AUTL      | <b>OSYS</b> |
| <b>XXXXXXXXXX</b> | *AUTL      | <b>OSYS</b> |

kde xxxxxxxxxx je jméno uživatelsky definované sestavy, které může mít maximálně 10 znaků. Pro každou sestavu, kterou jste nadefinovali do prostředí produktu OnDemand, budete mít jeden seznam oprávnění.

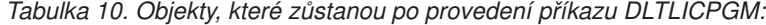

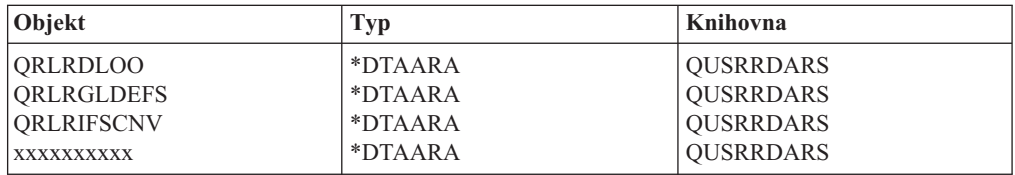

kde xxxxxxxxxx je jméno uživatelského profilu OnDemand, které obsahuje předvolené hodnoty a další hodnoty, které byly založeny na jejich použití produktem OnDemand. Můžete mít nadefinovánu jednu datovou oblast pro každého uživatele, který načítal sestavy v prostředí produktu OnDemand.

### **Funkce Archiv objektu**

| Objekt            | Typ      | Knihovna         |
|-------------------|----------|------------------|
| <b>OARLOAUDIT</b> | $*$ FILE | <b>OUSRRDARS</b> |
| OARLOCOL          | $*$ FILE | <b>QUSRRDARS</b> |
| OARLODET          | $*$ FILE | <b>OUSRRDARS</b> |
| <b>OARLOOCT</b>   | $*$ FILE | <b>OUSRRDARS</b> |
| <b>OARLOODT</b>   | $*$ FILE | <b>OUSRRDARS</b> |
| <b>OARLOOMT</b>   | $*$ FILE | <b>OUSRRDARS</b> |
| <b>OARLOSOT</b>   | $*$ FILE | <b>OUSRRDARS</b> |
| <b>OARLOSOTC</b>  | $*$ FILE | <b>OUSRRDARS</b> |
| <b>ORLOIFSCNV</b> | *DTAARA  | <b>OUSRRDARS</b> |

*Tabulka 11. Objekty, které zůstanou po provedení příkazu DLTLICPGM:*

*Tabulka 12. Objekty, které zůstanou po provedení příkazu DLTLICPGM:*

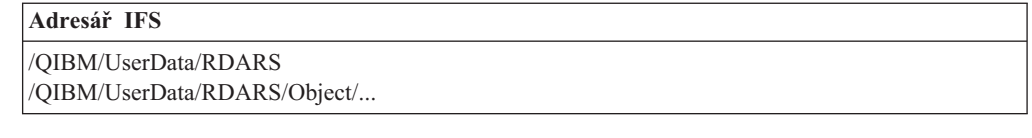

### **Funkce Archivace záznamu**

*Tabulka 13. Objekty, které zůstanou po provedení příkazu DLTLICPGM:*

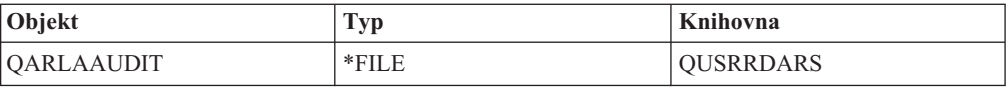

# <span id="page-59-0"></span>**Funkce AnyStore**

Po odstranění funkce AnyStore nezůstávají v systému žádné objekty.

### **Funkce Klient/Server**

Po odstranění funkcí Klient/Server nezůstávají v systému žádné objekty.

### <span id="page-60-0"></span>**Poznámky**

Všechny uváděné informace se týkají produktů, služeb nebo funkcí, které jsou nabízeny v USA. IBM nemusí produkty, služby a funkce popsané v tomto dokumentu nabízet v ostatních zemích. Informace o produktech a službách, které jsou v současné době k dispozici ve vaší oblasti, získáte od lokálního zástupce IBM. Žádný odkaz na produkt, program nebo službu IBM není zamýšlen jako prohlášení nebo naznačení toho, že smí být používán pouze tento produkt, program nebo služba IBM. Jako náhrada mohou být použity libovolné funkčně ekvivalentní produkty, programy nebo služby, které neporušují práva na duševní vlastnictví IBM. Je však v odpovědnosti uživatele vyhodnotit a ověřit činnost libovolného produktu, programu nebo služby, které pocházejí z jiného zdroje než od IBM.

IBM může vlastnit patenty nebo může mít podány žádosti o patent, které zahrnují předmět tohoto dokumentu. Vlastnictví tohoto dokumentu vám nedává žádná práva k těmto patentům. Písemné dotazy ohledně licencí můžete zaslat na adresu:

IBM Director of Licensing IBM Corporation 500 Columbus Avenue Thornwood, NY 10594 U.S.A.

Pokud máte zájem o licenci v zemi s dvoubajtovou znakovou sadou (DBCS), obraťte se na zastoupení IBM ve vaší zemi nebo písemně kontaktujte zastoupení IBM na adrese:

IBM World Trade Asia Corporation Licensing 2-31 Roppongi 3-chome, Minato-ku Tokyo 106, Japan

**Následující odstavec se netýká Velké Británie nebo kterékoliv jiné země, kde taková opatření odporují místním zákonům:** SPOLEČNOST INTERNATIONAL BUSINESS MACHINES CORPORATION TUTO PUBLIKACI POSKYTUJE TAKOVOU, "JAKÁ JE", BEZ JAKÝCHKOLIV ZÁRUK, VYJÁDŘENÝCH NEBO ODVOZENÝCH, VČETNĚ, MIMO JINÉ, ODVOZENÉ ZÁRUKY NEPORUŠENÍ PRÁV TŘETÍCH STRAN, ZÁRUKY PRODEJNOSTI NEBO VHODNOSTI PRO URČITÝ ÚČEL. Právní řády některých zemí nepřipouštějí vyloučení vyjádřených nebo odvozených záruk v určitých transakcích a proto se na vás výše uvedené omezení nemusí vztahovat.

Tato publikace může obsahovat technické nepřesnosti nebo typografické chyby. Informace zde uvedené jsou pravidelně aktualizovány a v nových vydáních této publikace již budou tyto změny zahrnuty. IBM má právo kdykoliv bez upozornění zdokonalovat nebo měnit produkty a programy popsané v této publikaci.

Všechny odkazy v těchto informacích na webové stránky jiných dodavatelů IBM jsou poskytovány pouze pro pohodlí uživatele a žádným způsobem nesmí být vykládány jako doporučení těchto webových stránek. Materiály na těchto webových stránkách nejsou součástí materiálů pro daný produkt IBM a používání těchto webových stránek je na vaše vlastní nebezpečí.

Držitelé licence na tento program, kteří si přejí mít přístup i k informacím o programu za účelem (i) výměny informací mezi nezávisle vytvořenými programy a jinými programy (včetně tohoto) a (ii) vzájemného použití sdílených informací, mohou kontaktovat:

IBM Corporation

Software Interoperability Coordinator 3605 Highway 52 N Rochester, MN 55901-7829 U.S.A.

Informace tohoto typu mohou být dostupné za určitých podmínek. V některých případech připadá v úvahu zaplacení poplatku

Zde popsaný licencovaný program a všechny licencované materiály, které jsou pro něj k dispozici, poskytuje IBM na základě ustanovení a podmínek podmínek smlouvy IBM Customer Agreement nebo jiné ekvivalentní dohody mezi IBM a zákazníkem.

Všechna zde obsažená data týkající se výkonu byla zjištěna v řízeném prostředí. Výsledky získané v jiných provozních prostředích se proto mohou významně lišit. Některá měření mohla být prováděna v systémech na úrovni vývoje a nelze tedy zaručit, že tato měření budou ve všeobecně dostupných systémech stejná. Některá měření byla odhadnuta extrapolací. Skutečné výsledky se mohou lišit. Uživatelé tohoto dokumentu by měli ověřit vhodnost dat pro svá specifická prostředí.

Informace týkající se produktů jiných společností byly získány od dodavatelů těchto produktů, z jejich tištěných materiálů nebo z jiných veřejně dostupných zdrojů. IBM netestovala tyto produkty a nemůže potvrdit spolehlivost jejich provozu, kompatibilitu nebo jiná tvrzení týkající se těchto produktů. Dotazy týkající se možností produktů jiných společností adresujte dodavatelům těchto produktů.

Všechna tvrzení o budoucím zaměření nebo úmyslech IBM mohou být bez upozornění změněna nebo zrušena a představují pouze hrubý nástin cílů a záměrů společnosti.

Informace zde uvedené slouží pouze pro účely plánování. Tyto informace se mohou změnit dříve, než se popsané produkty stanou dostupnými.

Tyto informace obsahují příklady dat a sestav používaných v běžných obchodních operacích. Aby tyto příklady byly maximálně úplné a demonstrativní, obsahují jména osob, společností, obchodních značek a produktů. Všechna tato jména jsou smyšlená a jejich podobnost se jmény a adresami používanými ve skutečných firemních organizacích je zcela náhodná.

#### LICENČNÍ INFORMACE:

Tyto informace obsahují vzorové aplikační programy, uvedené ve zdrojovém jazyce, které demonstrují techniku programování na různých operačních systémech. Tyto vzorové programy můžete kopírovat, modifikovat a distribuovat v jakékoliv formě za účelem vývoje, používání, prodeje nebo distribuce aplikačních programů odpovídajících rozhraní API pro daný operační systém, pro který byly tyto vzorové programy napsány, aniž by Vám vznikl jakýkoliv finanční závazek vůči IBM. Tyto vzorové programy nebyly důkladně testovány za všech podmínek. IBM proto nemůže zaručit nebo odvodit jejich spolehlivost, obsluhovatelnost nebo funkčnost. Tyto vzorové programy můžete kopírovat, modifikovat a distribuovat v jakékoliv formě za účelem vývoje, používání, prodeje nebo distribuce aplikačních programů odpovídajících rozhraním API od IBM, aniž Vám vznikal jakýkoliv finanční závazek vůčiIBM.

Každá kopie nebo každá část těchto vzorových programů nebo prací z nich odvozených musí obsahovat následující copyrightovou výhradu:

© (jméno vaší společnost) (rok). Části tohoto kódu byly odvozeny ze vzorových programů společnosti IBM Corp. © Copyright IBM Corp. \_zadejte\_rok nebo roky\_. Všechna práva vyhrazena.

Pokud si tuto publikaci prohlížíte ve formě softcopy, nemusí se zobrazit fotografie a barevné ilustrace.

### <span id="page-62-0"></span>**Informace o programovacím rozhraní**

Tato publikace byla vytvořena s cílem pomocí vám používat a administrovat licencovaný program IBM Content Manager OnDemand for iSeries. Tato publikace dokumentuje programovací rozhraní pro obecné použití a uvádí související informace poskytované licencovaným programem IBM Content Manager OnDemand for iSeries.

Programovací rozhraní pro obecné použití umožňuje zákazníkovi napsat programy za účelem získání služeb licencovaného programu IBM Content Manager OnDemand for iSeries.

### **Ochranné známky**

Advanced Function Presentation, Advanced Function Printing, AFP, AS/400, DB2, iSeries, Operating System/400, OS/400, PowerPC, Print Services Facility a Redbooks jsou ochranné známky společnosti International Business Machines Corporation ve Spojených státech anebo jiných zemích.

Java a všechny ochranné známky a loga na bázi Java jsou ochrannými známkami nebo registrovanými známkami společnosti Sun Microsystems, Inc. ve Spojených státech anebo v jiných zemích.

Windows je ochranná známka společnosti Microsoft Corporation ve Spojených státech anebo jiných zemích.

Ostatní jména společností, produktů a služeb mohou být ochrannými známkami nebo servisními značkami jiných firem.

# <span id="page-64-0"></span>**Rejstřík**

# **Speciální znaky**

[\\*JRN](#page-56-0) 47 [\\*JRNRCV](#page-56-0) 47

# **A**

absolutní zpracování [definice](#page-24-0) 15 AFP [\(Advanced](#page-22-0) Function Printing) 13 AnyStore [definice](#page-23-0) 14 archivace souboru pro souběžný tisk [definice](#page-22-0) 13 [testování](#page-13-0) 4 testování [funkčnosti](#page-14-0) 5

# **B**

Backup [Recovery](#page-22-0) and Media [Services/400](#page-22-0) 13, [15](#page-24-0)

# **C**

CL [program](#page-35-0) 26 cyklus správy objektů [definice](#page-25-0) 16 cyklus správy sestavy [definice](#page-26-0) 17

# **D**

[definice](#page-25-0) indexů 16 definice jména [strategie](#page-25-0) migrace 16 definice polí [obrazovky](#page-24-0) 15

# **G**

GO [CMDOND](#page-29-0) 20 GO [CMDRDAR](#page-29-0) 20 GO [ONDEMAND](#page-28-0) 19 GO [RDARS](#page-28-0) 19 GO [RDARSM](#page-29-0) 20 GO [RDARSOBJ](#page-29-0) 20 GO [RDARSRLA](#page-29-0) 20 GO [RDARSRPT](#page-29-0) 20

# **H**

[hardwarové](#page-10-0) požadavky 1

# **CH**

chybové kódy [FILESTAT](#page-19-0) 10

instalační balík [programů](#page-11-0) 2 instalační [procedury](#page-12-0) 3

# **K**

**I**

[klávesa](#page-18-0) Attn 9 klíče [definice](#page-25-0) 16 [komprimace](#page-22-0) 13, [14](#page-23-0)

# **M**

[migrace](#page-25-0) 16 [multifunkční](#page-33-0) knihovny optického zařízení 24

# **N**

načtení [definice](#page-23-0) 14 nápověda [obrazovky](#page-26-0) 17 [pole](#page-27-0) 18

### **O**

objekty, [definice](#page-25-0) 16 odstranění produktu [OnDemand](#page-56-0) z vašeho [systému](#page-56-0) 47 optické kazety [WORM](#page-33-0) 24

# **P**

paměťové skupiny [definice](#page-26-0) 17 pokyny k [DLTLICPGM](#page-56-0) 47 [požadavky](#page-11-0) dat na paměť 2 [požadavky](#page-11-0) na paměť 2 [požadavky](#page-11-0) programu na paměť 2 překryv sestavy [definice](#page-26-0) 17 [přepisovatelné](#page-33-0) optické kazety 24 příkaz [ADDLIBLE](#page-14-0) 5 příkaz [DSPLIBL](#page-14-0) 5 příkaz [FNDRPTRDAR](#page-14-0) 5 příkaz [STRARCRDAR](#page-14-0) 5 příkaz [STRCDSRDAR](#page-13-0) 4 příkazy [ADDLIBLE](#page-14-0) 5 [DSPLIBL](#page-14-0) 5 [FNDRPTRDAR](#page-14-0) 5 [rychlé](#page-29-0) 20 [STRARCRDAR](#page-14-0) 5 [STRCDSRDAR](#page-13-0) 4 [PTF](#page-12-0) 3

### **R**

[RDAROPT](#page-33-0) (vzorová paměťová skupina) 24 referenční řetězec [řetězec](#page-25-0) 16 rozdělení sestav (UBND) [definice](#page-26-0) 17 rychlé příkazy GO [CMDOND](#page-29-0) 20 GO [CMDRDAR](#page-29-0) 20 GO [ONDEMAND](#page-28-0) 19 GO [RDARS](#page-28-0) 19 GO [RDARSM](#page-29-0) 20 GO [RDARSOBJ](#page-29-0) 20 GO [RDARSRLA](#page-29-0) 20 GO [RDARSRPT](#page-29-0) 20

# **S**

segmentace [definice](#page-26-0) 17 sestavy bez indexů (NODX) [definice](#page-25-0) 16 sestavy dokumentů (DOC) [definice](#page-25-0) 16 seznam [výsledků](#page-25-0) 16 [softwarové](#page-10-0) požadavky 1 stránkové sestavy (PAGE) [definice](#page-25-0) 16 střední hodnota [definice](#page-25-0) 16 svazek [definice](#page-24-0) 15

# **T**

testování funkčnosti [anotace](#page-18-0) 9 [archivace](#page-14-0) souboru pro souběžný tisk 5 [faxování](#page-18-0) 9 [klávesa](#page-18-0) Attn 9 [tisknutí](#page-18-0) 9 [testování](#page-14-0) instalace 5

# **V**

volitelný [hardware](#page-10-0) 1 [volitelný](#page-10-0) software 1 výskyt sestavy [definice](#page-25-0) 16 vzorová paměťová skupina [\(RDAROPT\)](#page-33-0) 24

### **Z**

zabezpečení ochrany dat [AnyStore](#page-38-0) 29 archiv [objektu](#page-38-0) 29 úroveň [aplikace](#page-36-0) 27 [úroveň](#page-37-0) klíče 28 úroveň [sestavy](#page-37-0) 28

zabezpečení ochrany dat *(pokračování)* úroveň [skupiny](#page-37-0) sestav 28 [zabezpečení](#page-37-0) ochrany dat na úrovni klíče 28

# **Připomínky čtenářů**

**IBM Content Manager OnDemand for iSeries Instalační příručka Verze 5 Vydání 3**

#### **Publikace č. SC09-3655-04**

Uvítali bychom jakoukoli připomínku k této publikaci. Může se týkat chyb nebo vynechání, přesnosti, organizace, témat nebo úplnosti této knihy. Měla by se ale týkat pouze informací v tomto manuálu a způsobu jejich prezentace.

Technické dotazy zodpoví a informace o produktech a cenách podá zástupce IBM, obchodní partner IBM nebo autorizovaný prodejce IBM.

Se všeobecnými dotazy se obracejte na IBM DM/CRC (telefon 272131111).

Pokud odešlete připomínky IBM, udělujete tím společnosti IBM nevýhradní právo takovéto připomínky používat nebo distribuovat libovolným způsobem dle svého uvážení, aniž by tím vznikl IBM jakýkoli závazek vůči vám. Připomínky:

Děkujeme vám za pomoc.

Své připomínky můžete zaslat následujícími způsoby:

v Zašlete formulář poštou na adresu uvedenou na druhé straně.

Pokud chcete odpověď od IBM, vyplňte, prosím, následující údaje:

Jméno Adresa

Firma

Telefon E-mail

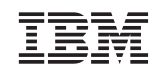

IBM česká republika Oddělení DM/CRC V Parku 2294/4, The Park 148 00 Praha 4 - Chodov

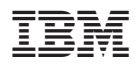

Číslo programu: 5722-RD1

SC09-3655-04

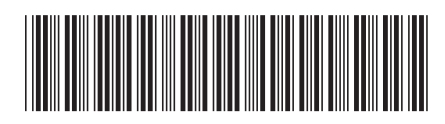